**Release 2022 R1 Highlights Ansys Sherlock & Electronics Reliability**

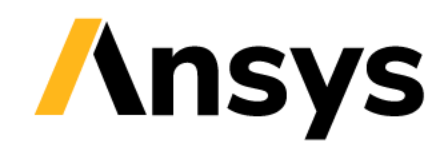

### Ansys Electronics Reliability Updates – 2022 R1

- Ansys Sherlock
	- ‐ Semi-Automated Reinforcement Element Workflow Solution
	- ‐ Sherlock-Icepak EDB File Export
	- ‐ Import of GDSII/EDB Files
	- ‐ Sherlock Automation APIs
	- ‐ Sherlock-optiSLang Connection Details
	- ‐ General Functionality Enhancements
	- ‐ Documentation Updates
- Ansys Mechanical
	- ‐ Trace Mapping Support for Solid-Shell Elements
	- ‐ Reinforcement Element Enhancements
- Ansys LS-DYNA
	- ‐ Multiscale Analyses
	- ‐ Solder Reflow Simulations
- Ansys Icepak
- Ansys AEDT Mechanical
- Additional Resources

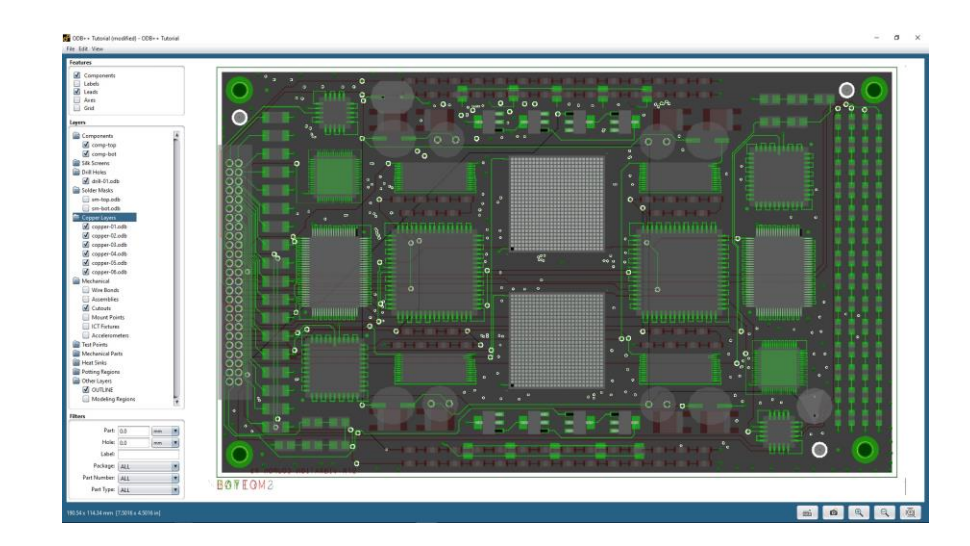

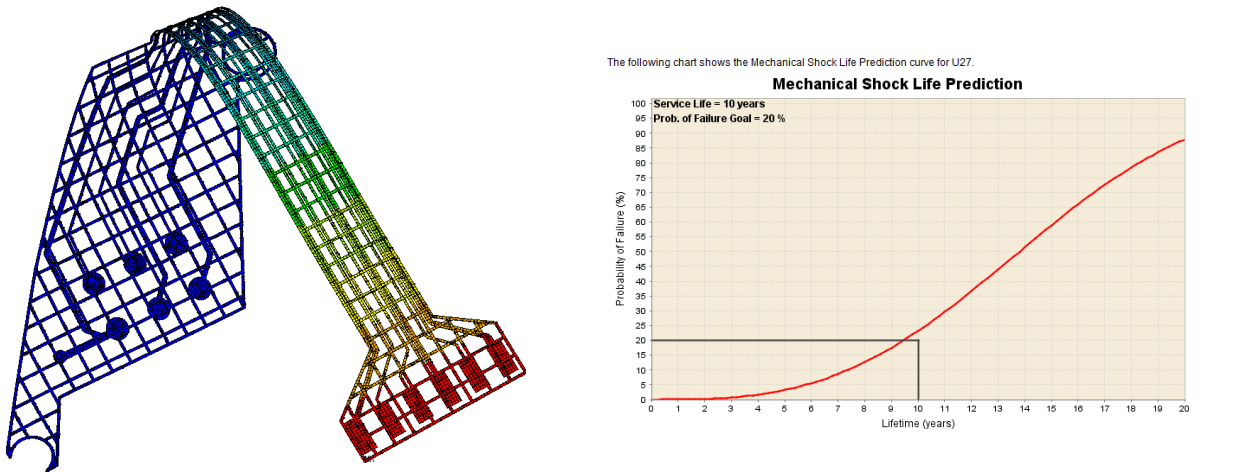

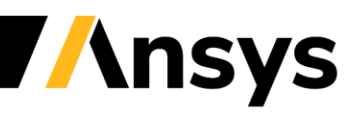

### **Ansys Sherlock**

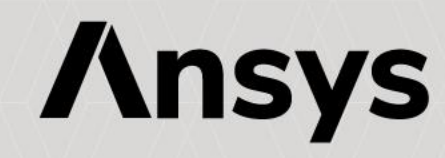

Ansys Sherlock – Typical Uses

Sherlock for Reliability

Sherlock as a Pre-Processor

Sherlock Integrations

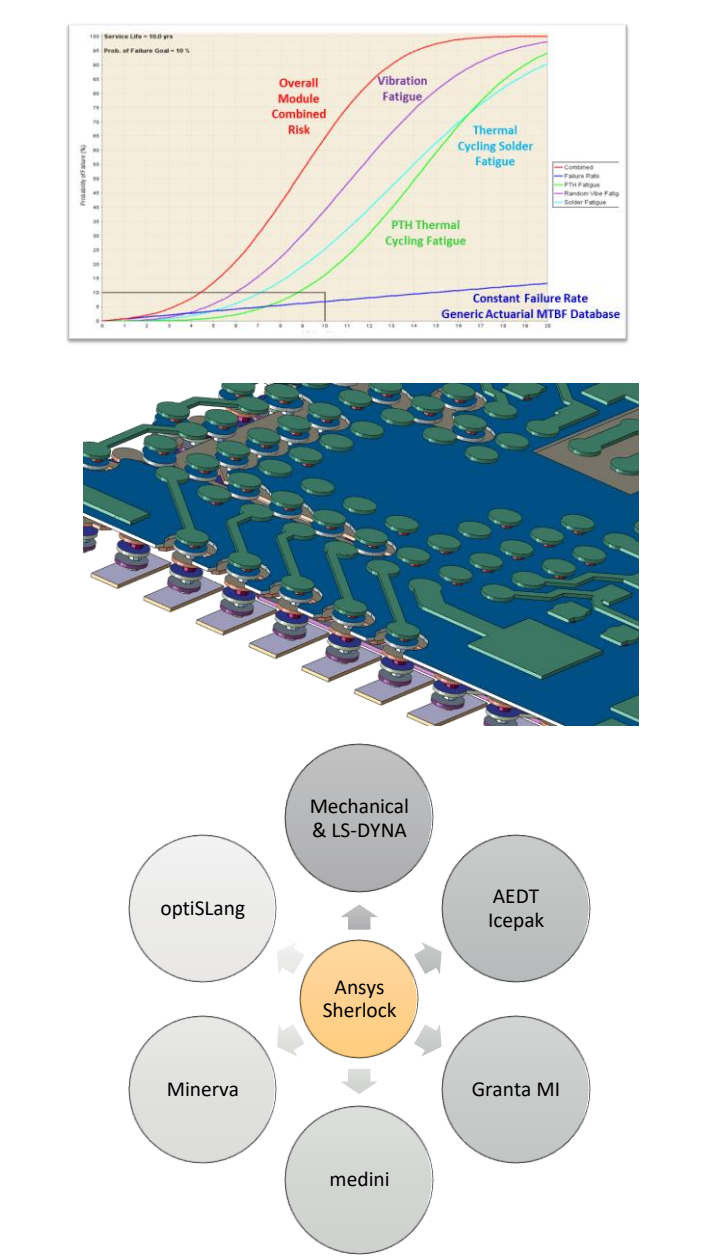

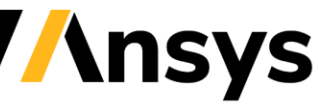

## PCB Modeling Approaches

- Ansys provides leading solutions for the modeling of PCBs and Electronic Components. Multiple levels of fidelity supported.
- Start by importing ECAD files directly into Ansys tools, such as Ansys Sherlock and Ansys Mechanical.

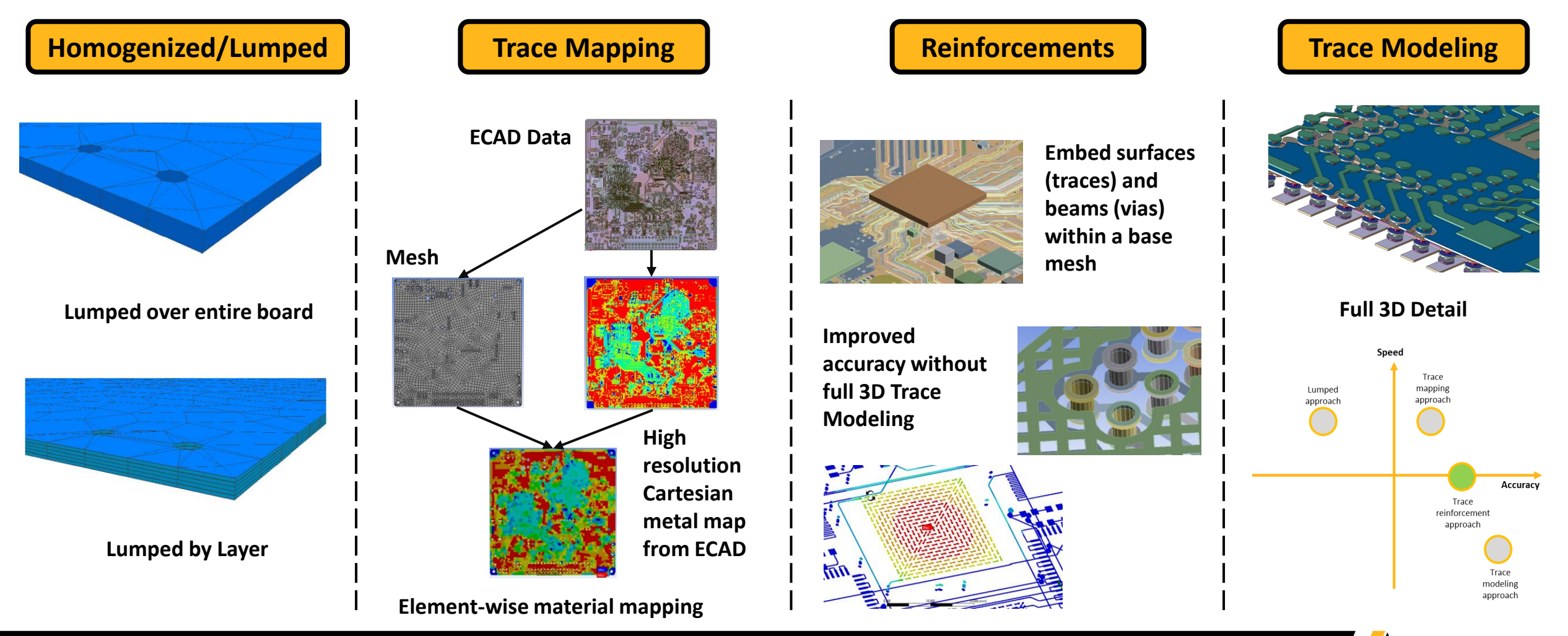

**Insys** 

#### New in 2022 R1: Semi-Automated Reinforcement Element Workflow

Time-Saving automation tasks performed upon export from Ansys Sherlock:

Automation of Ansys Workbench/Mechanical setup with:

- Assigns thickness for Reinforcement Surface Bodies
- Assigns material properties
- Assign cross-section for the reinforcement Beams.
- Contacts between all the reinforcement bodies are automatically been removed.
- Generate layer based Named Selections **Semi-Automated Export and Model Build**

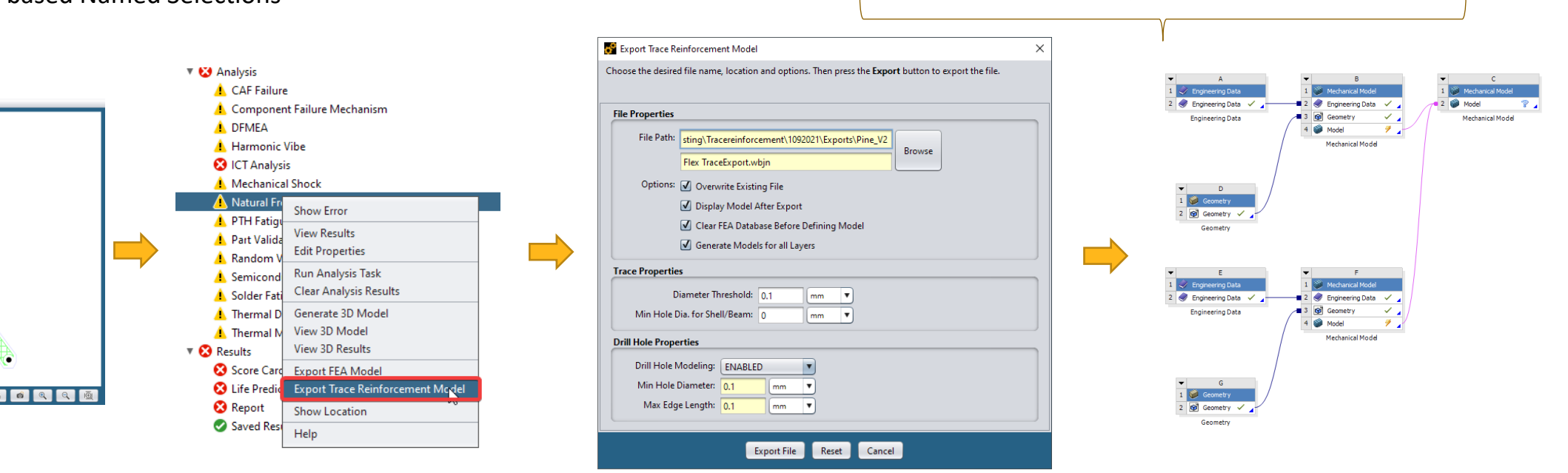

#### New in 2022 R1: Bending Stiffness for Smeared Reinforcement

- Greatly improves the solution accuracy with 3D smeared reinforcing (REINF) models
- Eliminates the need to use multiple REINF layers to capture the bending stiffness
- Enhances the REINF modeling usability in the new PCP/Chip simulation workflow

Accurate simulation results: REINF with bending vs. full 3D model

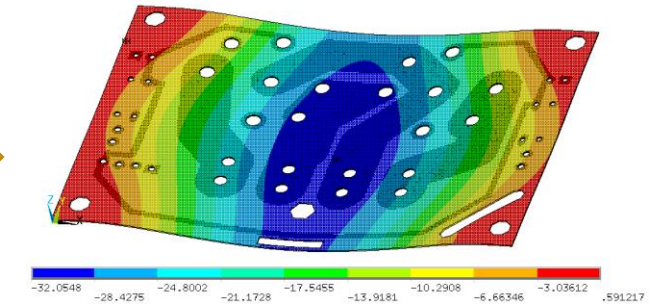

Reinforcing w/o bending stiffness Reinforcing with bending stiffness Full 3D model (trace modeling)

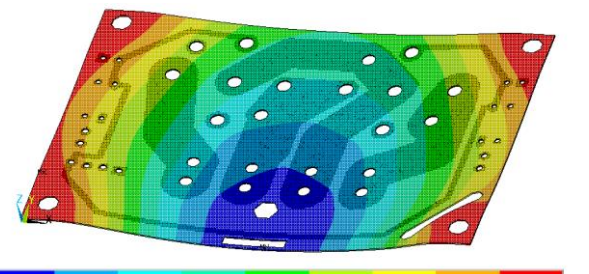

 $\begin{array}{cccc} -10.3222 & -7.9244 & -8.72552 & -5.52664 & -3.12888 & -1.93 & -731125 \\ -9.12328 & -6.72552 & -4.32776 & -1.93 & -1.93 & -1.93 \end{array}$ 

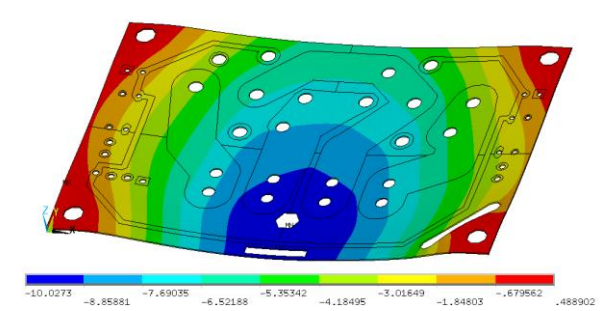

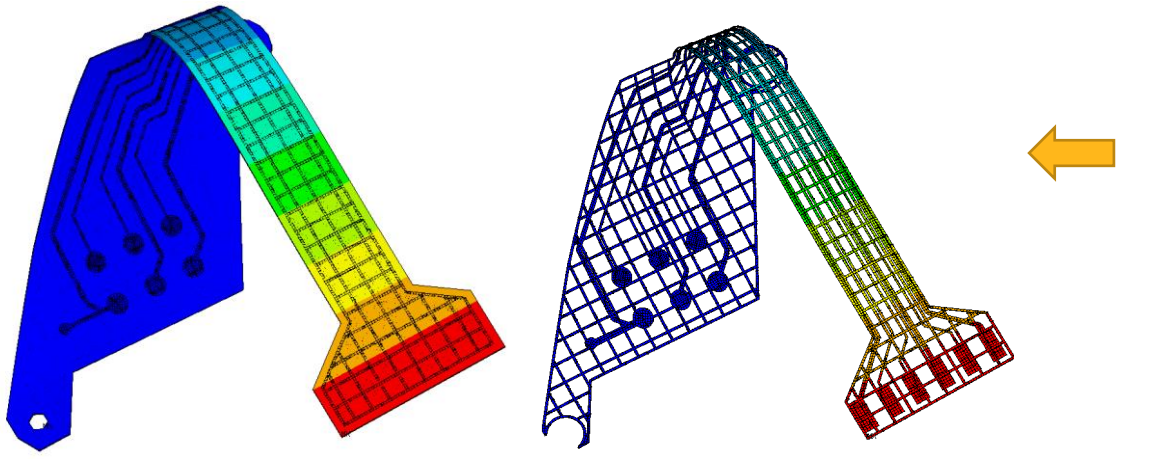

Robust and accurate simulation of flexible PCBs under large deformation

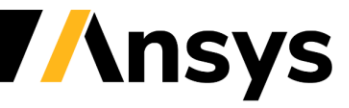

#### New in 2022 R1: Reinforcing Performance Enhancements

- Motivated by the requirements to account for large models (full PCB and chip models)
- Improved performance in pre-processing
	- ‐ Allows large number of reinforcing members in one base element
	- ‐ Reduces time needed for load mapping
- Improved solution efficiency
- Improved performance in post-processing
	- ‐ Significantly reduced time for querying min/max member results
	- ‐ Improved inter-member result smoothing

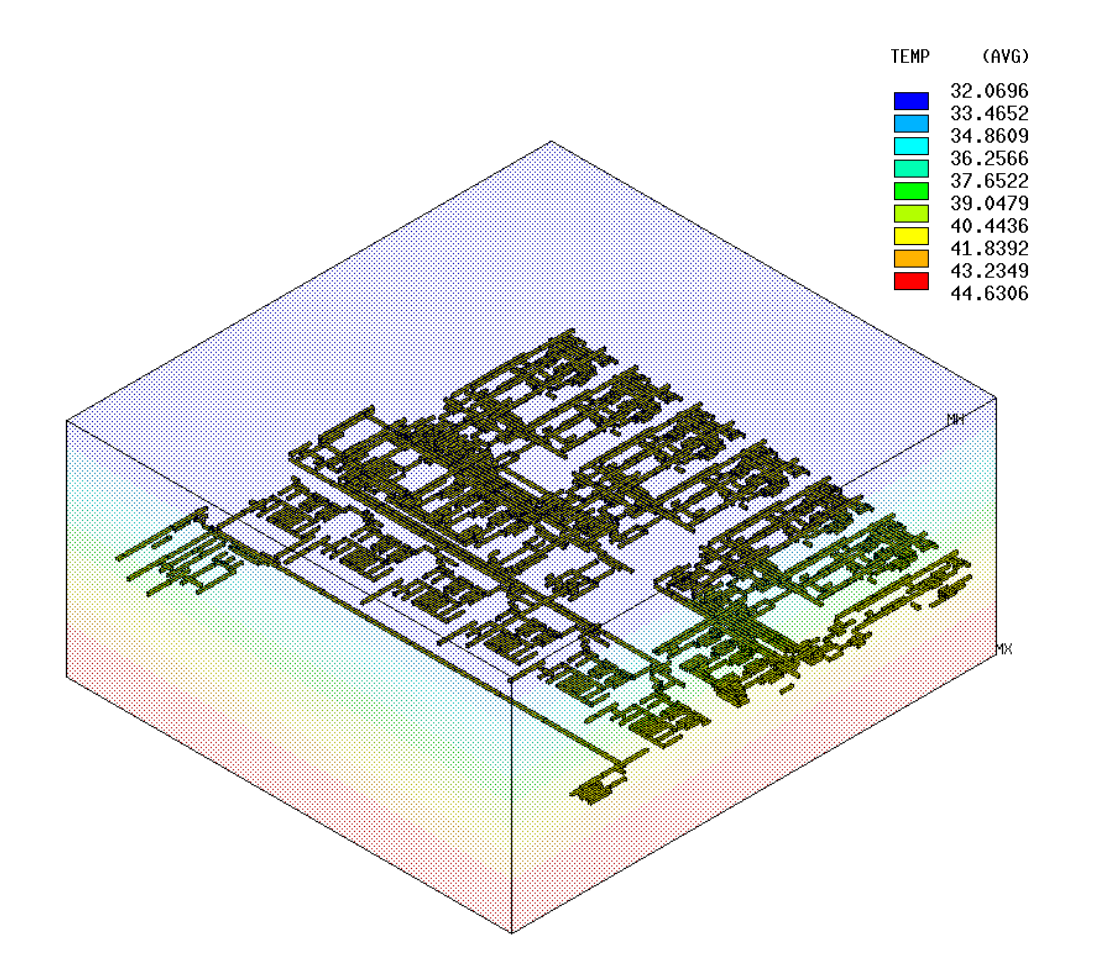

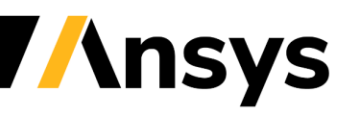

#### Application Highlight

Reinforcement Element Workflow Highlight – Flexible PCBs

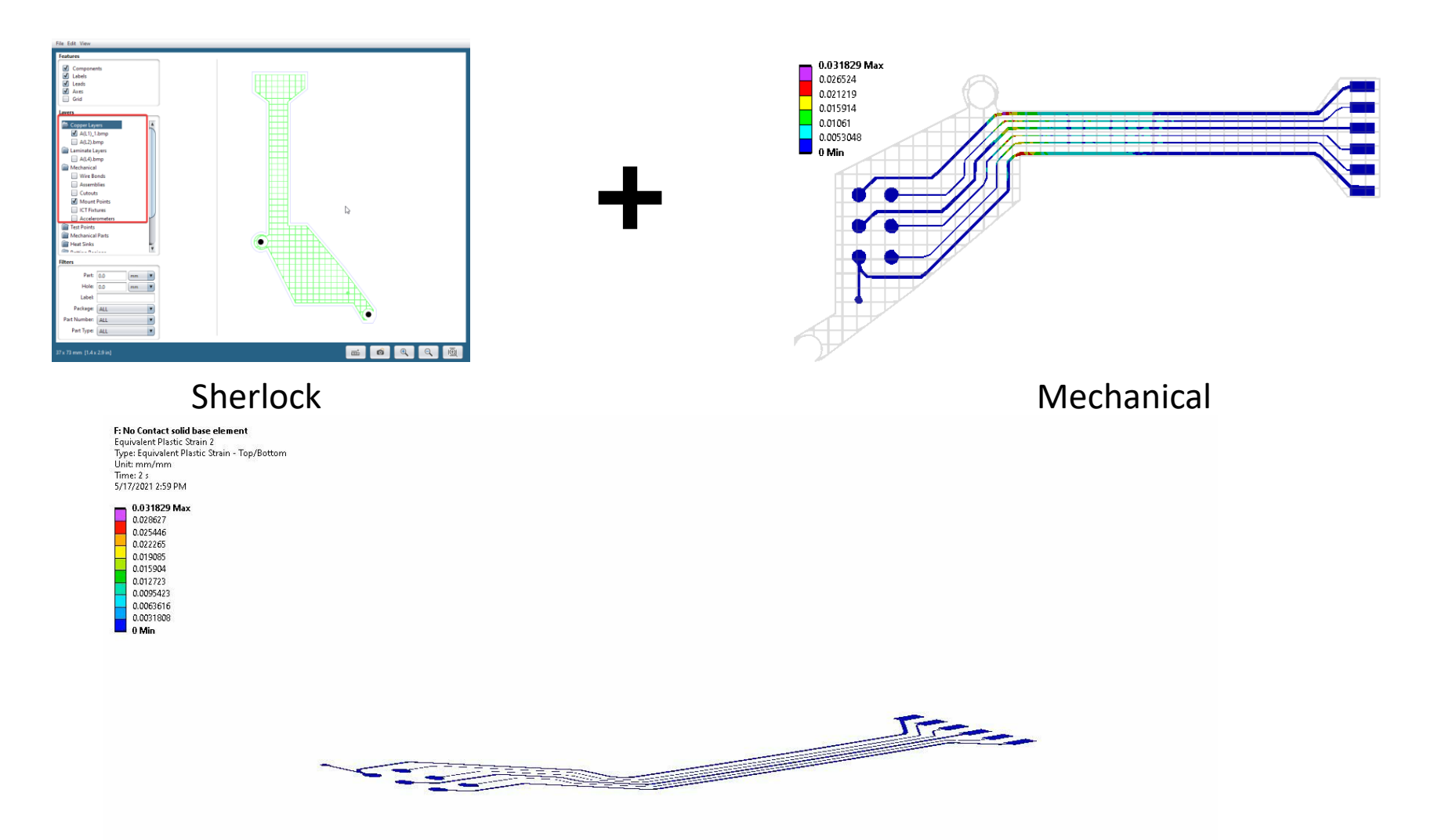

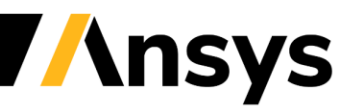

**Sherlock-Icepak Connection EDB File Export**

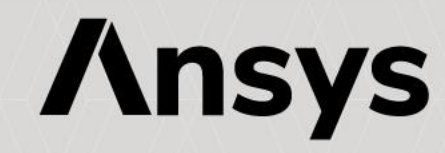

#### New in 2022 R1: Sherlock-Icepak Connection (EDB File Export)

- Users can now export a CCA using the EDB format that is used by Ansys AEDT.
	- ‐ Ansys ECAD Database (\*.def) file (Commonly referred to as an EDB file).
	- ‐ EDB files can then be imported directly in to AEDT.
	- If installed, AEDT can be opened automatically (including the resulting file import).
- Consequently, users can leverage the power of Ansys Sherlock to rapidly generate high-fidelity PCB models for use with Ansys AEDT Icepak.

#### **Supported Features in 2022 R1:**

- Stackup Layers
- Board Outline
- Holes
	- ‐ Vias
	- ‐ Plated Through-Holes
	- ‐ Non-Plated Through-Holes
- Traces
- Cutouts
- **Components**
- Pads (Stored as Pins)
- Material Properties

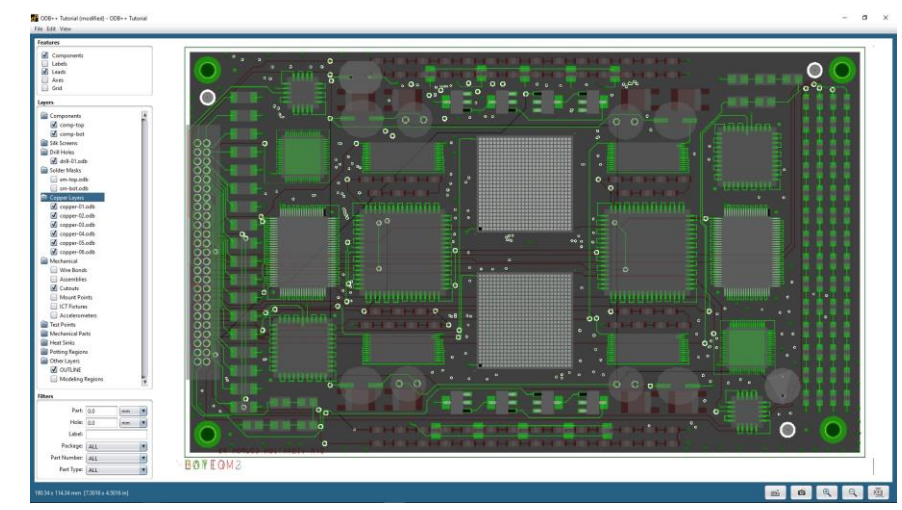

#### Ansys Sherlock

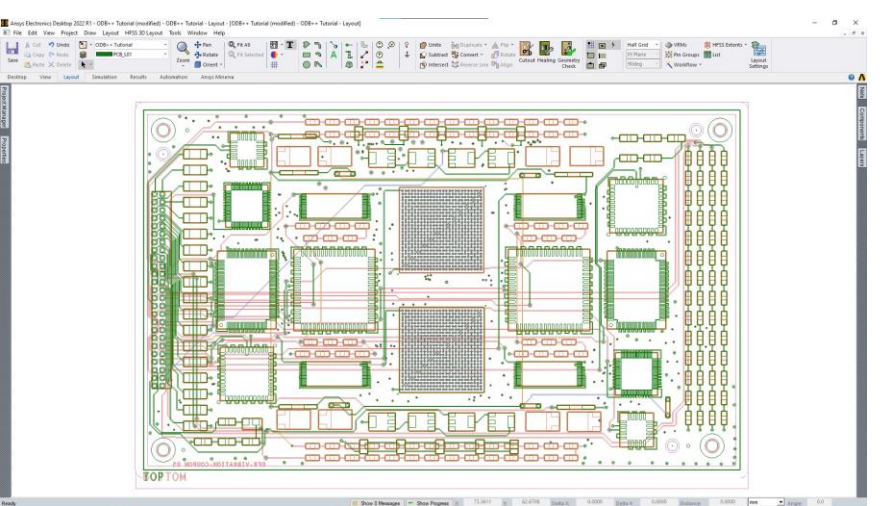

#### Ansys AEDT/Icepak

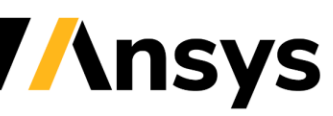

### **GDSII/EDB Import**

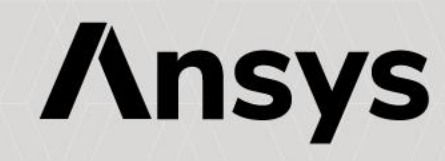

# New in 2022 R1: GDSII/EDB Import

- Sherlock now provides the ability to import stackups, stackup layers, and board outlines from an Ansys ECAD Database (\*.def) file. From the main menu, select **Project > Import Sherlock EDB File**.
- In Sherlock, you can now import the stackup and stackup layers from a GDSII file. From the main menu, select **Project > Import GDSII File**.
- The ability to import GDSII files facilitates the preparation of Mechanical Models of Chip- and Die-Level, and other electronics structures for Thermal-Mechanical and other studies.

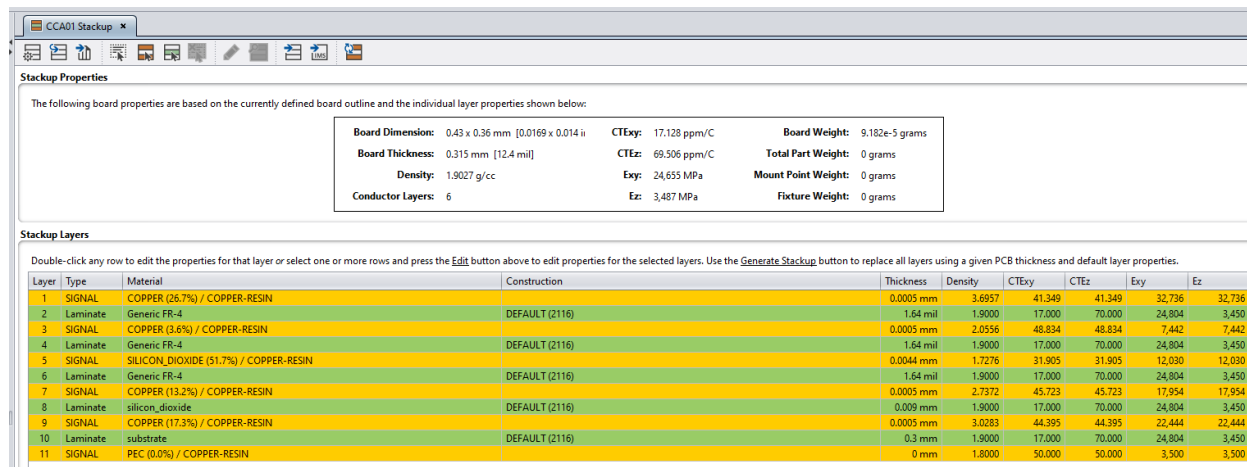

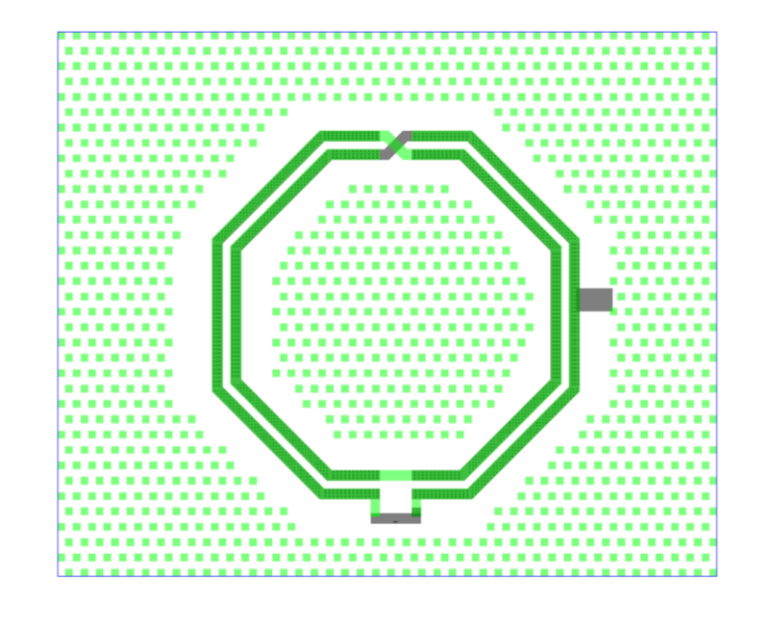

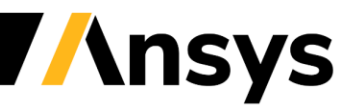

#### **Sherlock Automation APIs**

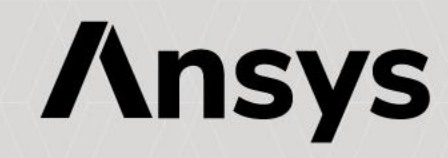

#### Scripting and Automation – Example Workflows

- There are many possibilities for automation in the Electronics Reliability space.
	- ‐ From general Sherlock Automation to streamline everyday tasks, to partially- or fully-automated workflows featuring leading Ansys solutions (such as the Reinforcement Element workflow).

#### **Python Example**

import SherlockLifeCycleSer import SherlockLifeCycleSer import grpc

channel = grpc.insecure cha:

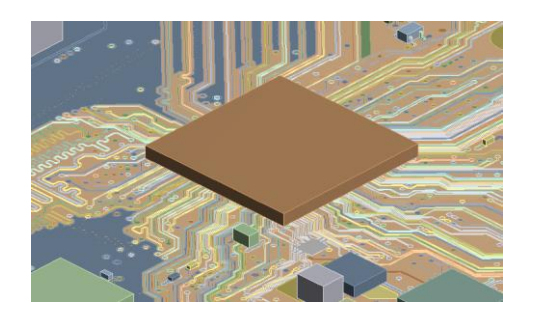

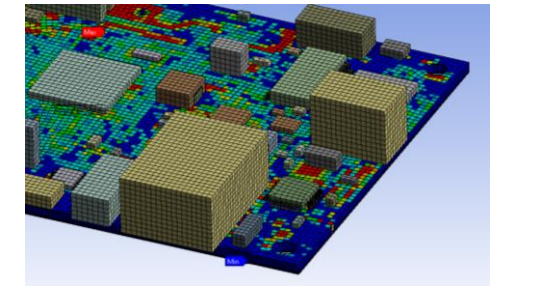

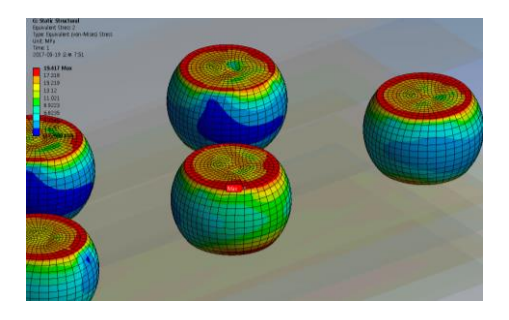

Sherlock General Automation

Pre-Processing Automation and Results Extraction

End-to-End **Workflow** Automation

Advanced Applications

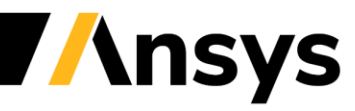

## Ansys Sherlock Scripting - APIs

- Application Programming Interfaces (APIs) are available for Ansys Sherlock.
	- ‐ APIs Flexible framework allows for development in several languages, including Python.
	- ‐ Additional APIs that address additional features are being planned for future releases.
- Enables users to:
	- ‐ Run Simulations in Batch
	- ‐ Automate processes and standardize methods
	- ‐ Explore the impact of design and event variations on life prediction and other metrics.
- Automation Feature Examples
	- ‐ Open existing projects
	- ‐ Import ECAD files
	- Life Cycle and Event Creation
	- ‐ Update Parts from Parts Library
	- ‐ Query and modify Stackup Properties
	- ‐ Run Analyses, such as Solder Fatigue, Natural Frequency, Random Vibration, etc.

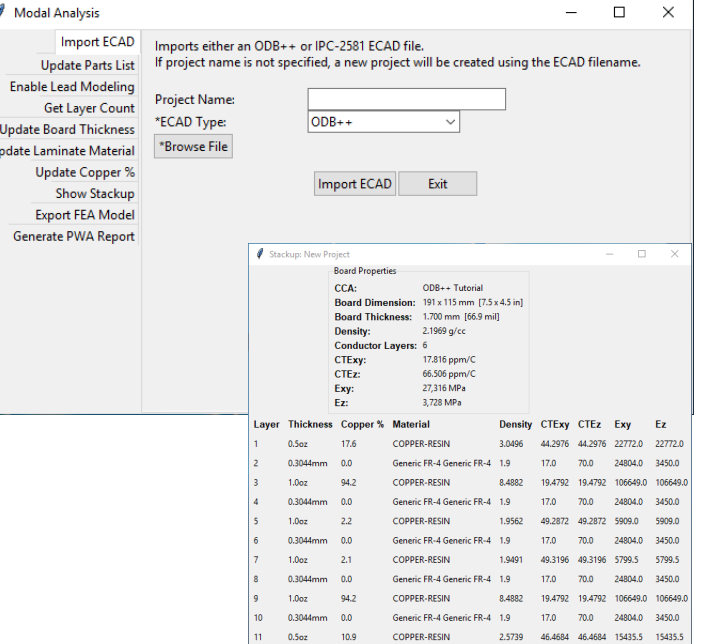

#### Custom Toolkit Leveraging Sherlock APIs

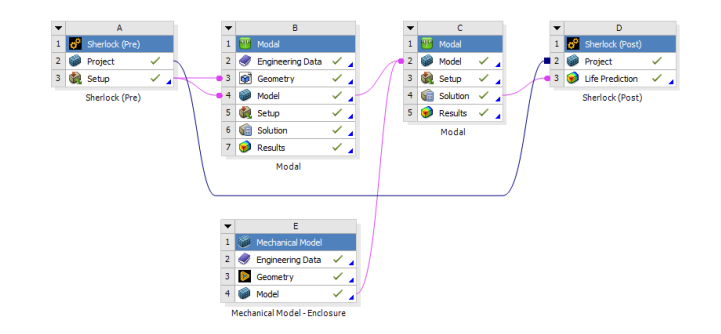

Sherlock-WB Connection Leveraging Sherlock APIs

#### Ansys Sherlock API Examples

#### **Python Example**

import SherlockLifeCycleService pb2 import SherlockLifeCycleService pb2 grpc import grpc

channel = grpc.insecure channel('localhost:9090')

stub = SherlockLifeCycleService pb2 grpc.SherlockLifeCycleServiceStub(channel)

message = SherlockLifeCycleService pb2.AddHarmonicEventRequest()

message.project = "Tutorial Project" message.phaseName = "On The Road" message.eventName = "Test Harmonic API" message.description = "Test Description"  $message.duration = 2$  $message.durationUnits = "ms"$  $message_number = 100$ message.cycleType = "DUTY CYCLE"  $message.sweepRate = 1$ message.orientation =  $"1, 3"$ message.profileType = "Uniaxial" message.loadDirection = "0, 0, -1"

response = stub.addHarmonicEvent (message)

print (str (response))

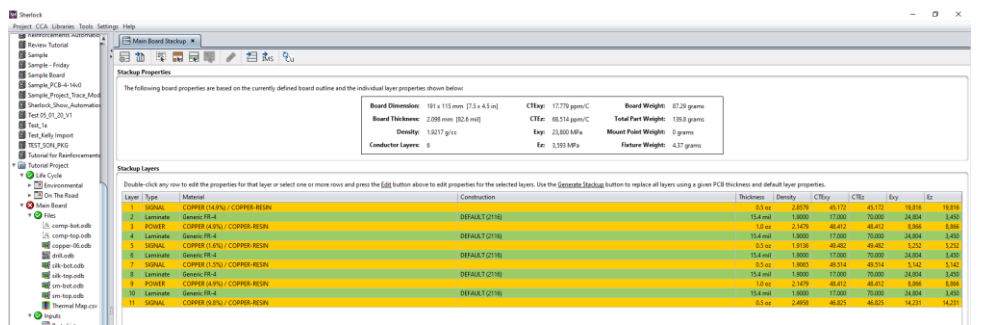

#### Stack-Up Information

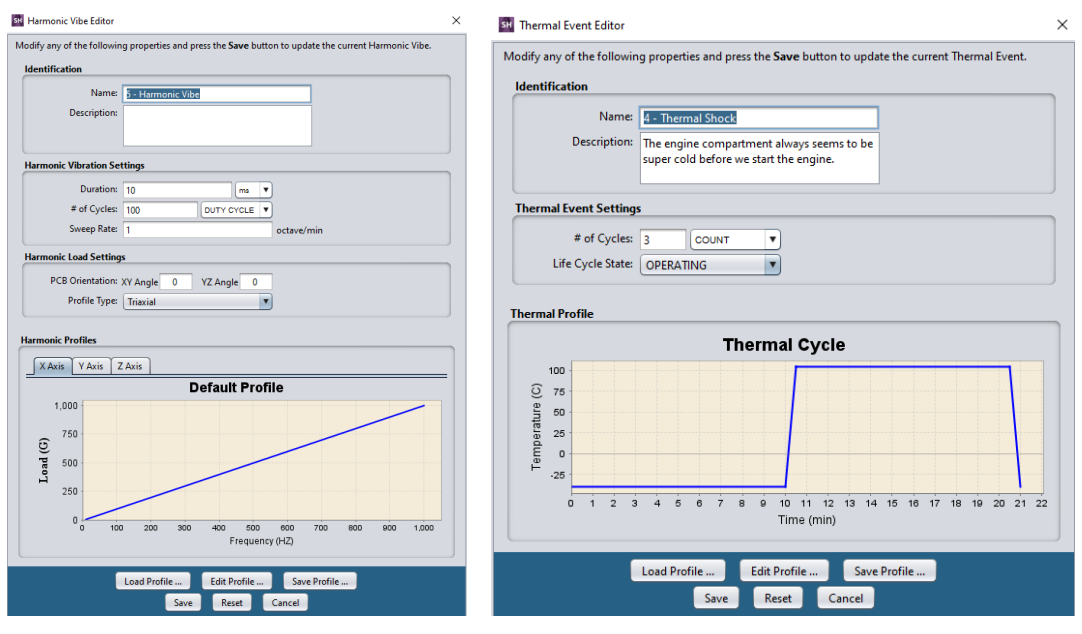

#### Automate Creation and Re-Use of Life Cycles and Events

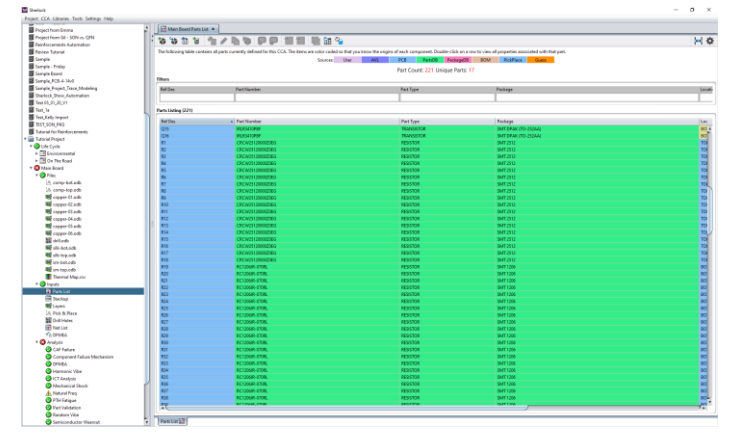

#### Update Parts from Libraries

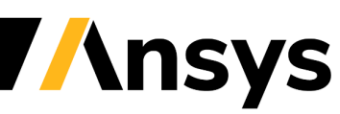

### New in 2022 R1: Part Location APIs

Part Location APIs can help users rapidly evaluate the trade-offs associated with moving components on a board subjected to a variety of loading conditions.

#### New Part Location APIs

- setPartLocation() API to set a part's location properties.
- getPartLocationUnits() API to get a list of valid part location units.
- getBoardSides() API to get a list of valid board side values.
- getPartLocation() API to get a part's location properties.

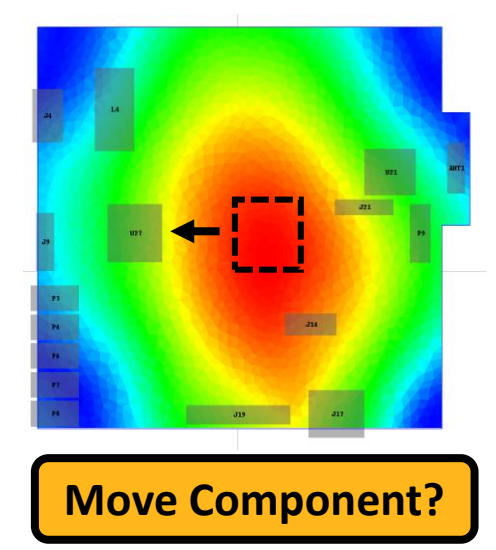

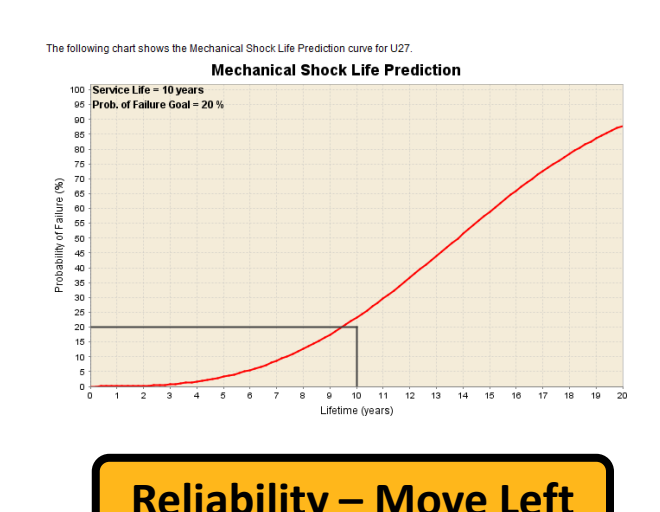

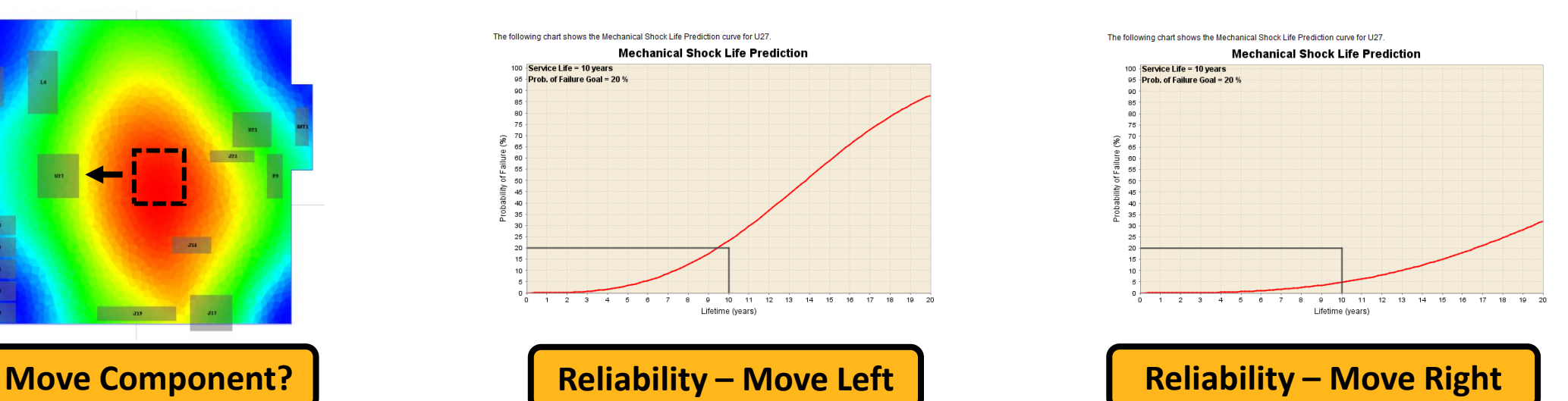

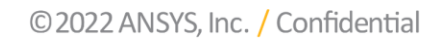

# New in 2022 R1: Mount Point APIs

Mount Point APIs can help users rapidly get available Mount Point information programmatically.

New Mount Point APIs

- getMountPointTypes() API to get a valid list of mount point types.
- getMountPointShapeTypes() API to get a valid list of mount point shape types.
- getMountPointSides() API to get a valid list of mount point sides.
- getMountPointUnits() API to get a valid list of mount point units.
- getMountPointBoundaries() API to get a valid list of mount point boundaries.
- getMountPointChassisMaterials() API to get a valid list of mount point chassis materials.

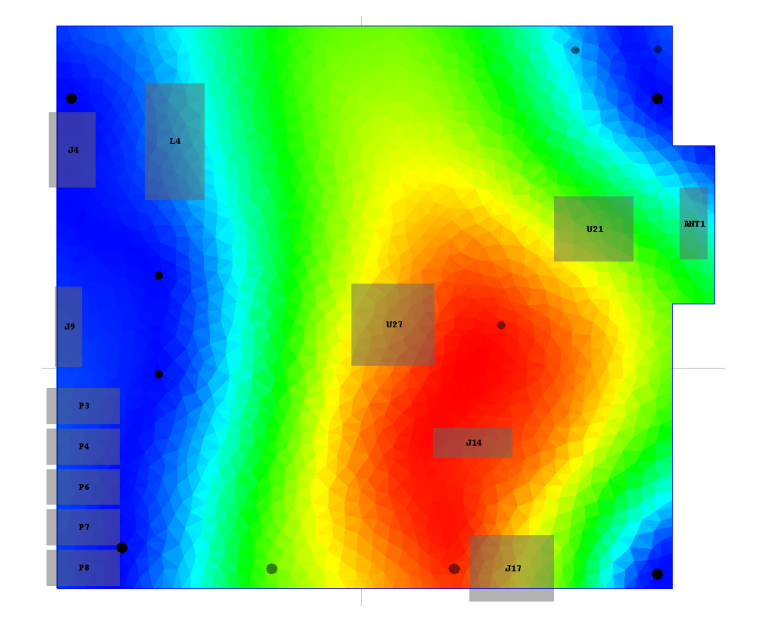

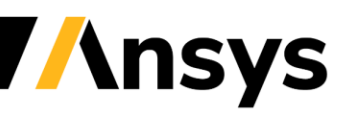

#### **Sherlock-optiSLang Connection**

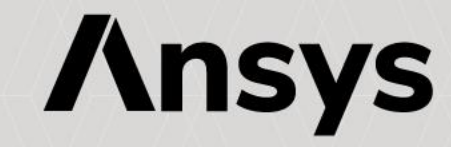

### Ansys Sherlock-optiSLang Studies

- Ansys Sherlock APIs allow users to programmatically study the effects of parameterizing key variable, such as:
	- ‐ Part Properties, Component Locations, and Stackup Information on key output, such as Time-to-Failure.
- Scripts can be incorporated as a part of Sensitivity Studies and Optimization routines in Ansys optiSLang.
- Examples:
	- ‐ Determine the influence of key Part Properties on Cycles-to-Failure for components subjected to Thermal Cycling.
	- ‐ Rapidly evaluate the trade-offs associated with moving components on a board subjected to Mechanical Shock, Random Vibration, etc.

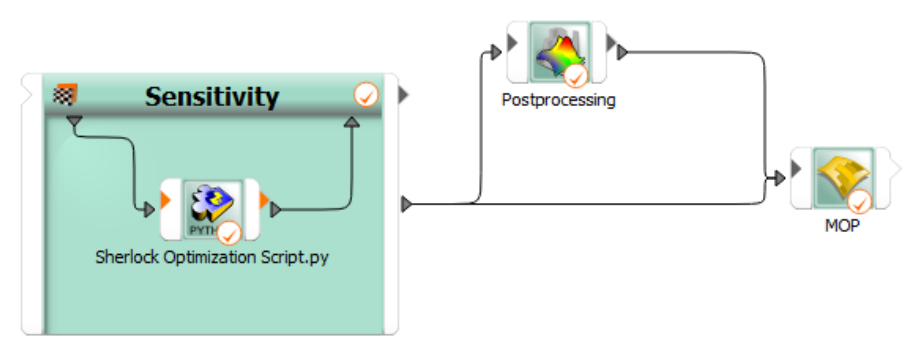

Sample Ansys Sherlock Code Snippet introducing Part Property Parameters

Solder Thickness = 0.0635 Pad Length =  $1.45$ Pad Width =  $3.5$ Pad Pitch =  $6.40$ Package Length =  $6.3$ Package Width = 3.15 Package Thickness = 0.6

 $newData = []$ 

with open('D:\\Backedup\\ACT\\PartsList.csv','r') as f:  $reader = csv.reader(f)$ for I in csv.reader(f, quotechar="", delimiter=',', quoting=csv.QUOTE\_ALL): newData.append(I)

newData[48][125] = Solder\_Thickness newData[48][101] = Pad Length newData[48][104] = Pad\_Width newData[48][102] = Pad\_Pitch newData[48][95] = Package\_Length newData[48][100] = Package\_Width newData[48][98] = Package\_Thickness

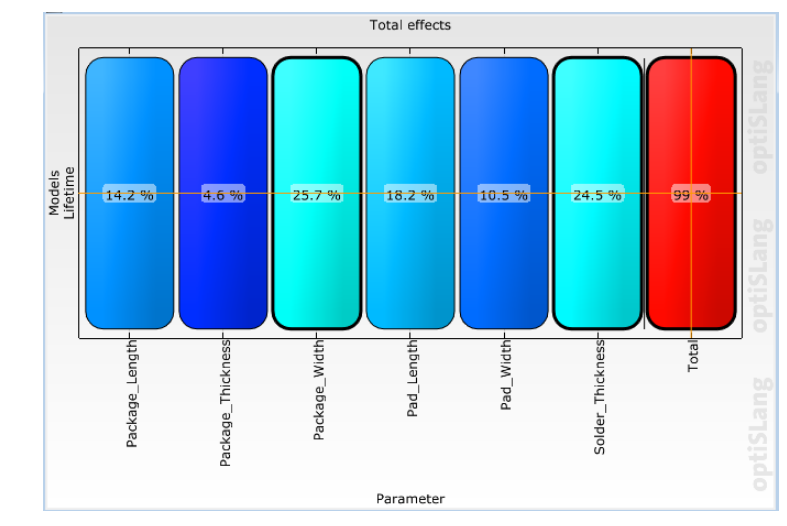

Sample Sensitivity Study Results using Ansys optiSLang

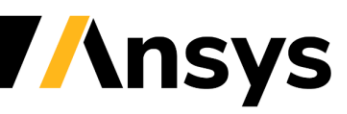

© 2022 ANSYS. Inc. / Confidential

#### **Sherlock General Enhancements**

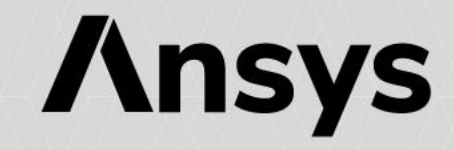

### New in 2022 R1: Workflow Enhancements

• Added the ability to import a Stackup from CSV and XLS files.

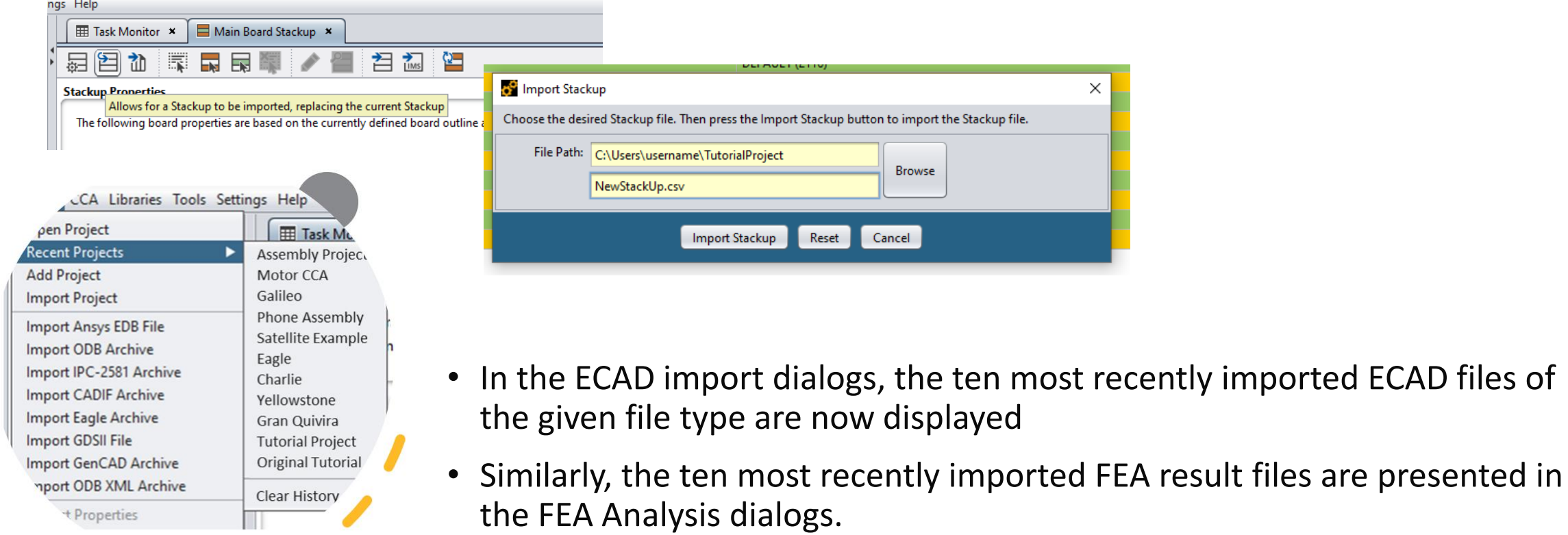

## New in 2022 R1: Improved User Experience

- Improved the look and feel of icons and fonts for 4K displays.
- All material selectors in forms are now searchable.

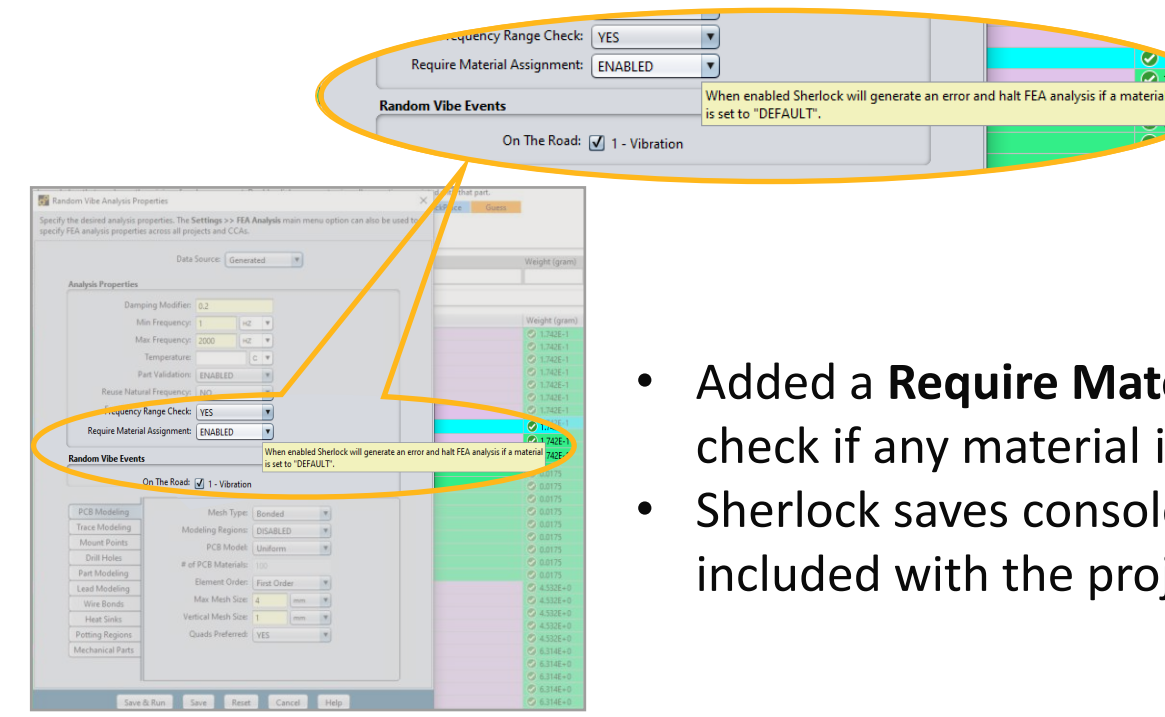

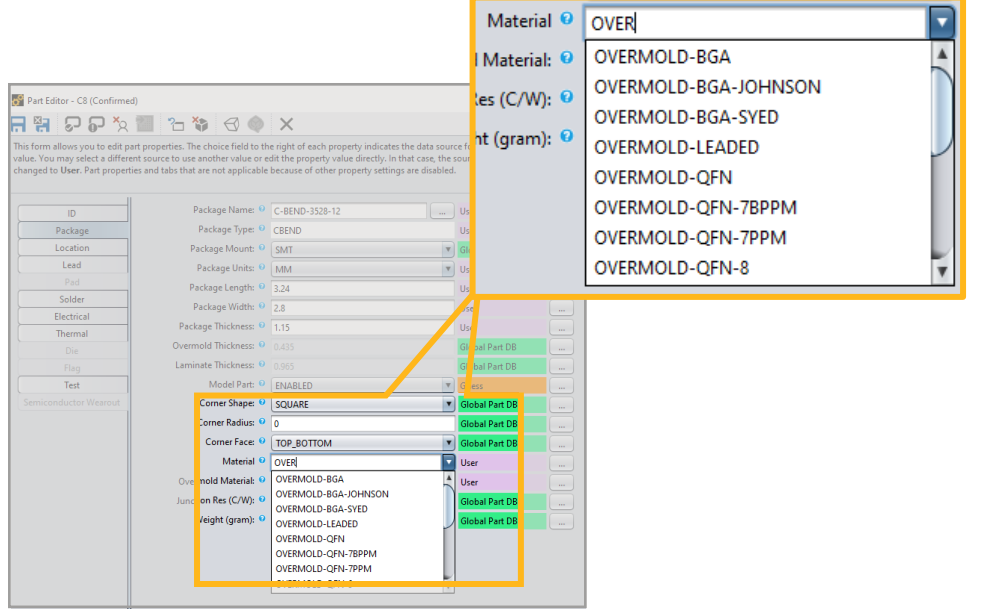

- Added a **Require Material Assignment** option in an FEA analysis to check if any material is unassigned.
- Sherlock saves console output in a log file for each session and is included with the project export.

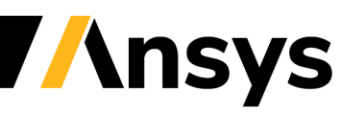

#### Additional Sherlock Enhancements in 2022 R1

- Added option in [Advanced Settings](https://ansysproducthelpqa.win.ansys.com/Views/Secured/corp/v221/en/sherlock_ug/sherlock_ug_settings.html) to display and use part body weight to update part body's material density in FEA analyses only. Refer to [Sherlock Part Properties in the](https://ansysproducthelpqa.win.ansys.com/Views/Secured/corp/v221/en/sherlock_ug/sherlock_ug_part_properties_list.html) Sherlock User's Guide.
- Sherlock now provides the ability to edit the specific heat property of materials in the Materials Library. Some materials have a specific heat property set already. This is useful for exporting to Electronics Desktop so that it can be used for Icepak simulations.
- Improved initial loading time of the Part Viewer and editor dialogs.
- Updated package model forms to hide the package thickness field for BGA packages. BGA packages use the**Overmold** and **Laminate Thickness** fields instead.
- Added a **Require Material Assignment** option in an FEA analysis to check if any material is unassigned. If this option is enabled, the FEA analysis will stop as soon as it finds a material that is not assigned. If this option is not enabled and Sherlock finds material that is not assigned, a message appears in the Results Viewer.
- Added information tooltips to the **Stackup Properties** and **Stackup** table.
- Updated the **Parts List** and **Part Editor** so they no longer update the pad properties of QFN packages when selecting **Update Pad Properties**.
- Updated the Part Editor to disable the solder tab if a BGA package is selected.
- Updated the Package Editor so that when a BGA package is added, the package does not have to be saved before adding ball parameters

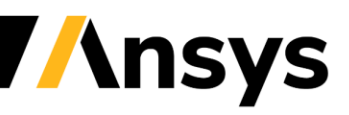

#### Additional Sherlock Enhancements in 2022 R1

- In the ECAD import dialogs, the ten most recently imported ECAD files of the given file type are displayed, a helpful shortcut when reimporting a file. In addition, users can now see the ten most recently imported FEA result files in the FEA Analysis dialogs. The displayed files are specific to the combination of the CCA name and the FEA Analysis name.
- The context menu from the Stackup Table allows the associated layers to be opened in the Layer Viewer. The Layer Viewer may also be opened from the Stackup for selected layers by clicking the **View Stackup** icon in the toolbar.
- Added a context menu for copper layers in the Layer Viewer which allows for Trace Modeling options such as**Generate Trace Model** and **Export Trace Model**. Added a context menu to the **Copper Layers** folder in the Layer Viewer which allows for Trace Model generation, viewing, and clearing of all copper layers on the circuit card.
- Added **Quartz Controlled**, **Voltage Controlled**, **Temperature Controlled**, and **Oven Controlled** as sub-types for **MISC CRYSTAL** in failure class (helpful for the Sherlock-medini workflow).
- Sherlock no longer displays repeated warnings about contact elements during random vibration results input (summary warning provided).
- When performing a Random Vibration analysis where no zero-crossing frequency is found, Sherlock will include this information in the analysis errors to help provide insight into why the analysis was not complete.
- For BGA's, Sherlock uses the ball material defined on the **Ball** tab of the Parts List instead of using the solder material defined on the **Solder** tab when performing Solder Joint Fatigue analysis.
- And more Please refer to the Ansys Sherlock 2022 R1 Release Notes.

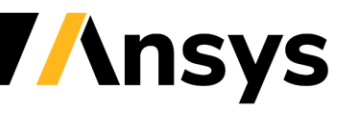

#### Documentation Updates in Ansys Sherlock 2022 R1

- Available Theory Manuals
	- ‐ Solder Fatigue Caused by Thermal Cycling
		- BGA Model
		- Quad Flat No-Lead (QFN) Package
	- ‐ Thermal Mech
	- ‐ In-Circuit Testing (ICT)
	- ‐ Random Vibration
	- ‐ Mechanical Shock
- User Guide Updates
	- ‐ Overhauled 'Ansys Workbench Integration' Chapter to include the latest updates.
	- ‐ Improved 'Importing Projects and ECAD Archives' sections.

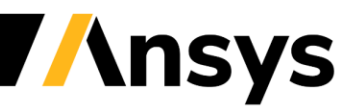

#### **Sherlock Beta Features**

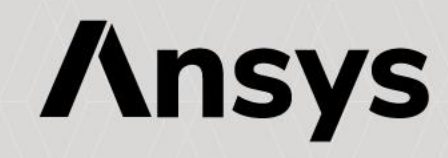

#### New in 2022 R1: Beta Feature –

Analytical Beam Approach for TTF Predictions for Leaded Components

- Feature is in Beta in Ansys 2022 R1
	- ‐ Available for ICT and Random Vibe
	- ‐ Debug Settings Flag needed (enableLeadNodalForces)
- Updates to minimize the impact of strain singularities on TTF predictions
	- ‐ Implemented an analytical beam model from the extracted forces and moment.

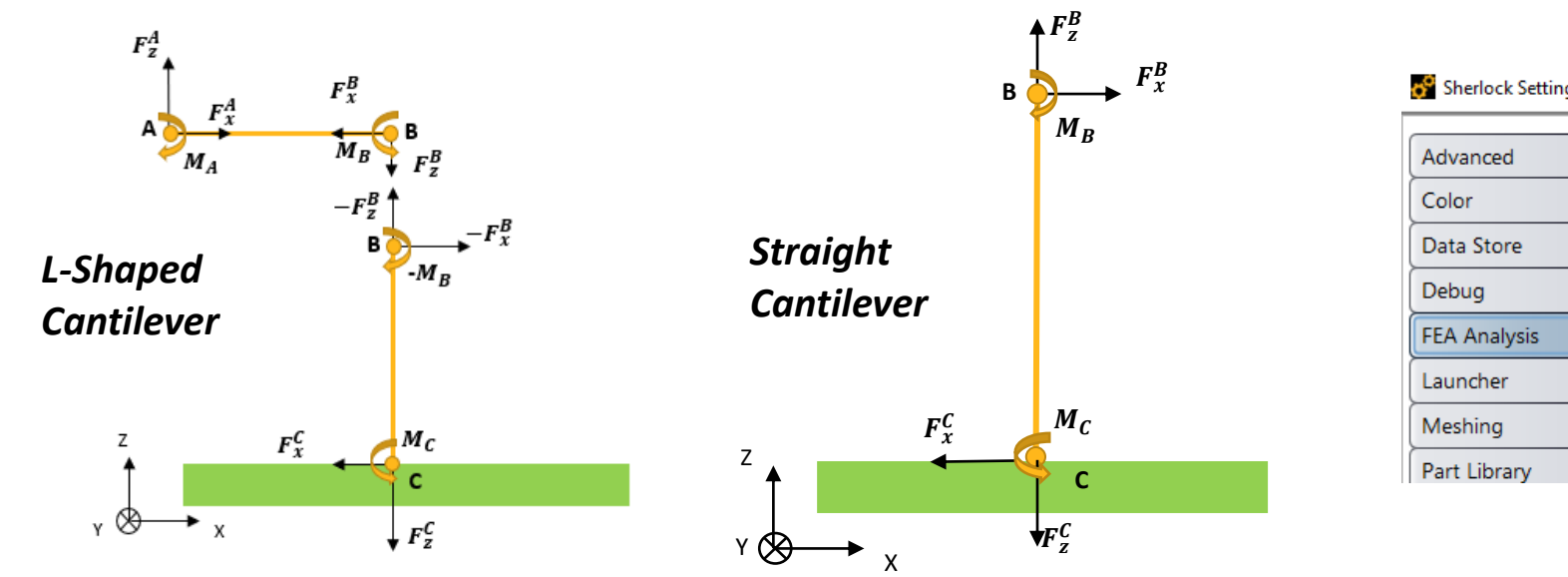

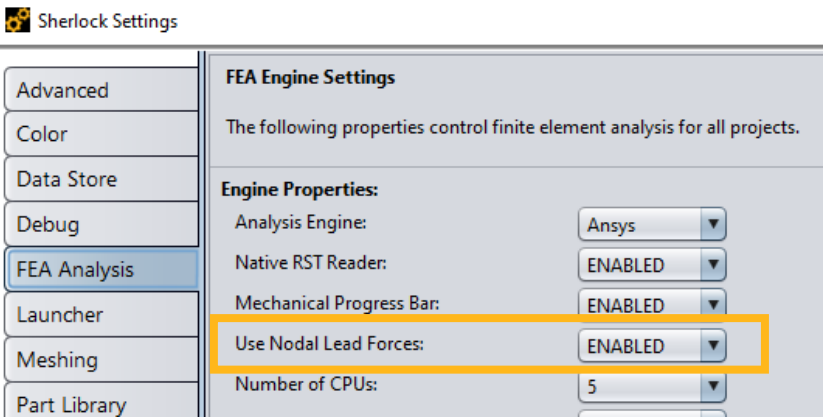

#### **Ansys Mechanical**

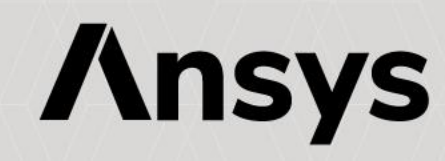

### Support for Solid-Shell Elements in Trace Mapping

- Geometries meshed with Solid-Shell (SOLSH) elements are now supported in the trace mapping workflow.
- The behavior is like that of Shell Trace Mapping, where trace data is controllable on a per-layer basis.
- Dielectric and Trace materials can be defined on a per-layer basis.
- This approach should provide users with the accuracy they are targeting with less computational expense compared to Solid Element Trace Mapping.

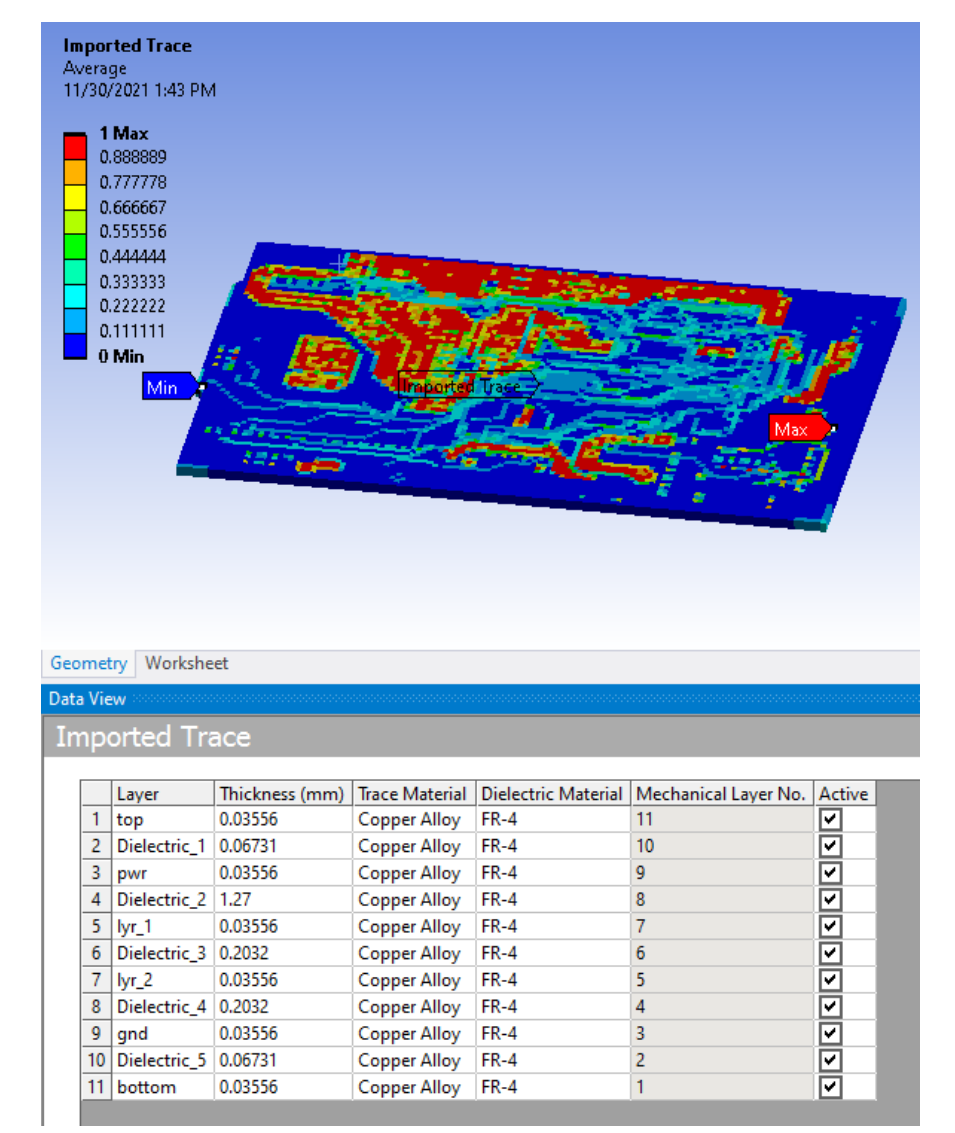

#### New in 2022 R1: Bending Stiffness for Smeared Reinforcement

- Greatly improves the solution accuracy with 3D smeared reinforcing (REINF) models
- Eliminates the need to use multiple REINF layers to capture the bending stiffness
- Enhances the REINF modeling usability in the new PCP/Chip simulation workflow

Accurate simulation results: REINF with bending vs. full 3D model

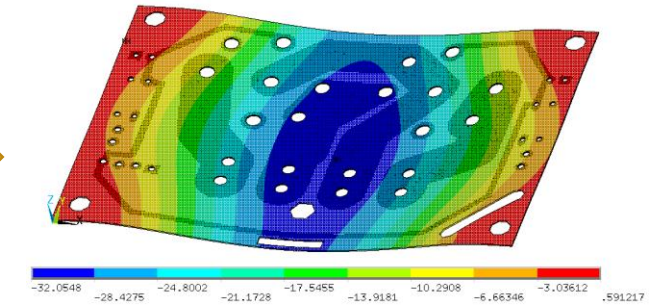

Reinforcing w/o bending stiffness Reinforcing with bending stiffness Full 3D model (trace modeling)

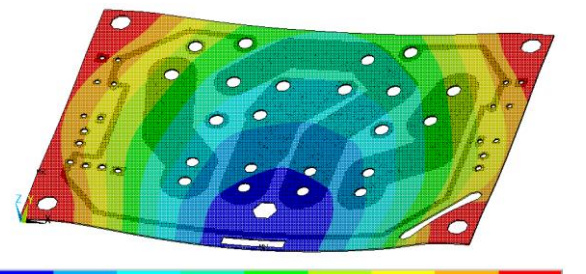

 $\begin{array}{cccccc} -40.3222 & -9.12328 & -7.9244 & -6.72552 & -5.52664 & -4.32776 & -3.12888 & -1.93 & -731125 \\ \end{array} \quad .467755$ 

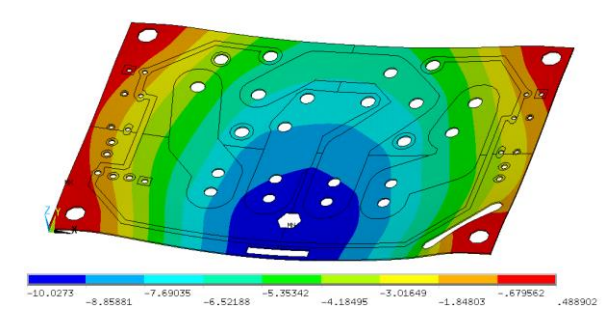

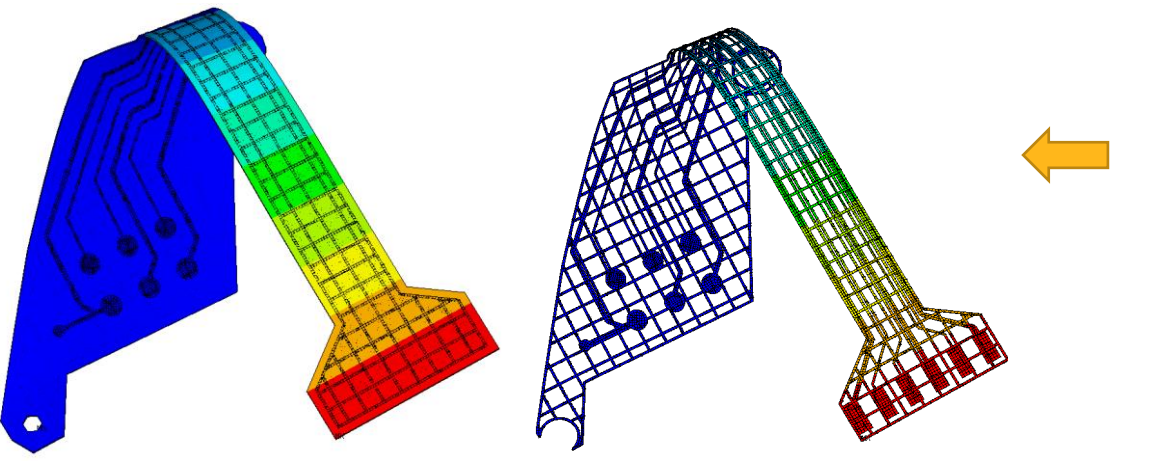

Robust and accurate simulation of flexible PCBs under large deformation

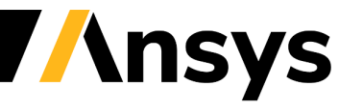

#### New in 2022 R1: Reinforcing Performance Enhancements

- Motivated by the requirements to account for large models (full PCB and chip models)
- Improved performance in pre-processing
	- ‐ Allows large number of reinforcing members in one base element
	- ‐ Reduces time needed for load mapping
- Improved solution efficiency
- Improved performance in post-processing
	- ‐ Significantly reduced time for querying min/max member results
	- ‐ Improved inter-member result smoothing

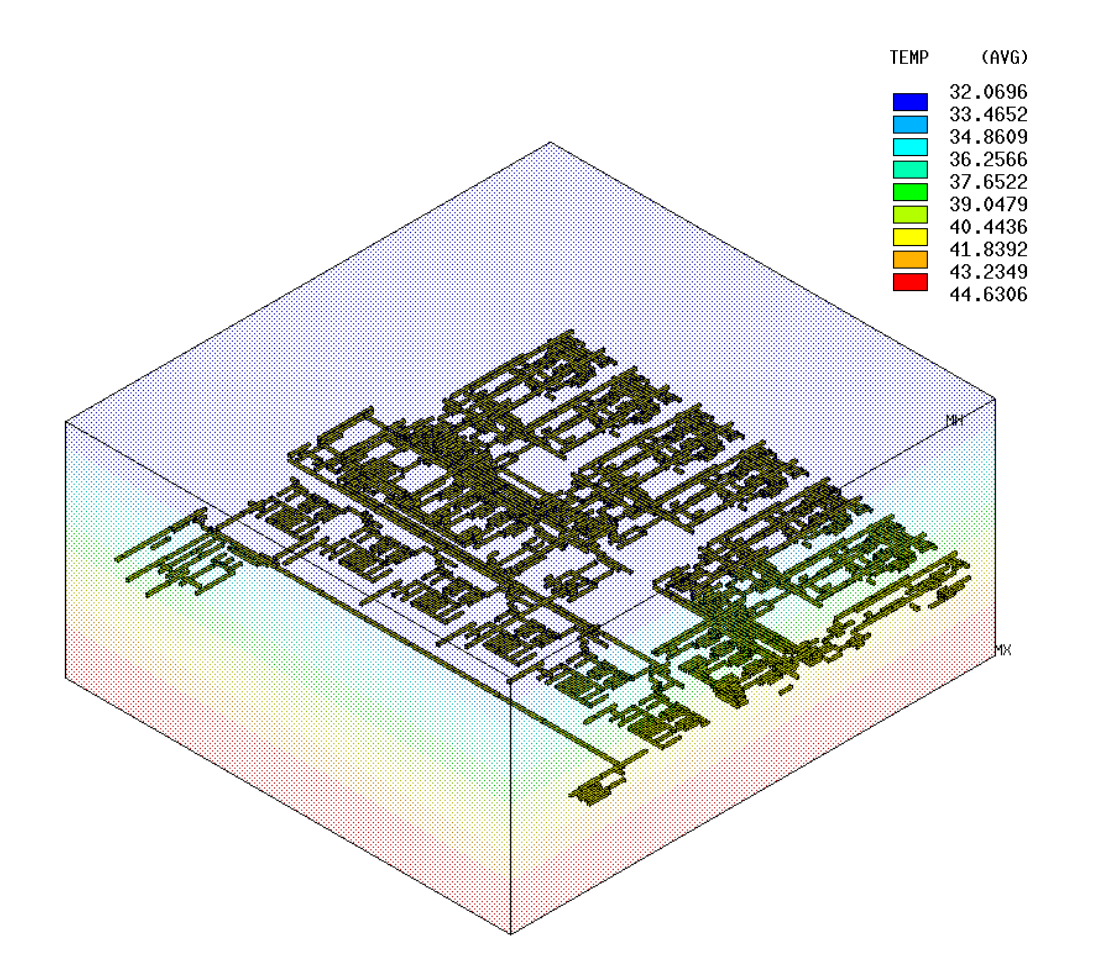

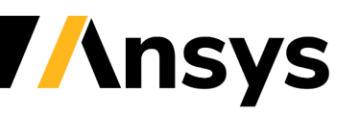

#### **Ansys LS-DYNA**

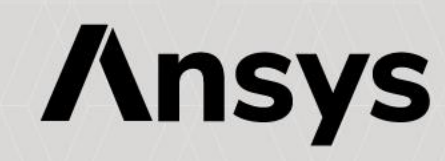

### Ansys LS-DYNA Updates in 2022 R1

**Please refer to the Ansys LS-DYNA 2022 R1 Update Presentation for additional details.**

#### • **Ansys Mechanical Integration:**

- ‐ Imported Displacement
- ‐ Localization (multiple language support)
- ‐ Cyclic Symmetry Support
- ‐ Fluent to LS-DYNA Thermal Transfer(1 way)
- ‐ Restart Improvements Displacements and Remote Displacement can now be modified in a small restart calculation. In addition, initial velocities can be modified for parts in small restarts and full restarts.
- ‐ Foam Material Support New Material Models have been added in support of foam applications
- ‐ Support for Additional Contact Scoping Options
- ‐ Additional Properties for Interference Contact
- ‐ New Solver Version

#### • **Meshing for Explicit**

#### • **LS-DYNA Solver R13:**

- ‐ Iso-geometric Analysis (IGA)
- ‐ Materials and Element Enhancements
- ‐ Element Free Galerkin Enhancements
- ‐ Smoothed Particle Galerkin (SPG) Features
- ‐ Smooth Particle Hydrodynamics Enhancements
- ‐ XFEM, Peridynamics
- ‐ Multi-scale Modeling
- ‐ Contact
- ‐ Stamping
- **Acoustics**
- ‐ Fatigue
- ‐ Thermal
- ‐ ALE
- ‐ Electro-magnetics (EM)
- ‐ Incompressible Computational Fluid Dynamics (ICFD)
- ‐ Miscellaneous enhancements

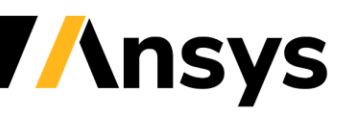

#### Two-scale Co-simulation Approach in Electronics Applications

- New keywords: \*INCLUDE\_MULTISCALE, \*DEFINE\_MULTISCALE
	- ‐ The two-scale co-simulation couples the mesoscale model and the macroscale model using the nonmatching discretization to co-simulate the structural response.
	- ‐ The beam element can be replaced by solid elements for the solder ball modeling.
	- ‐ This solder joint model will be modularized, duplicable, and numerically immersed in a meso-scale chip model automatically.
- ACT on Ansys Workbench (work with LST ACE team)

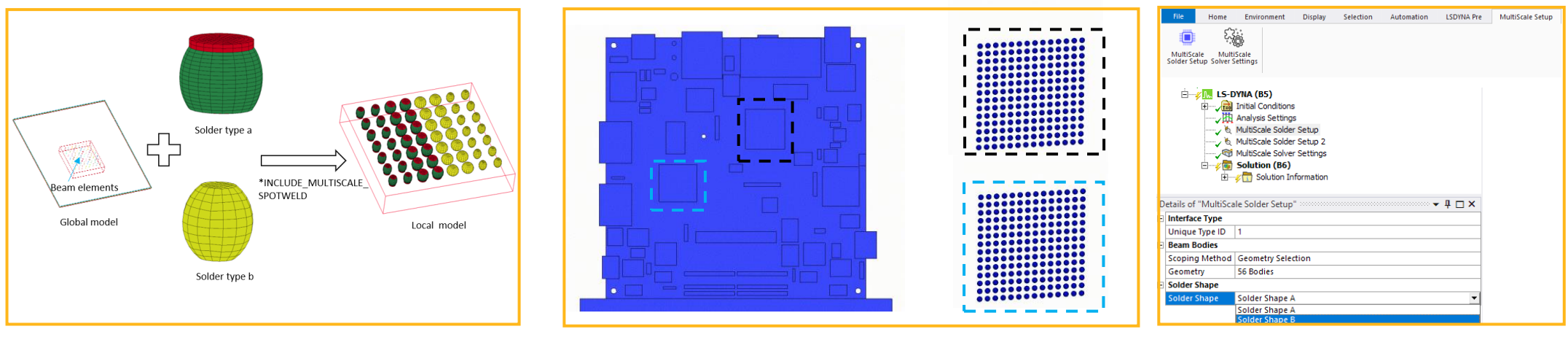

Automated process of replication solder joint Trace mapped shell PCB with detailed solder joints model in drop test

ACT on Ansys Workbench

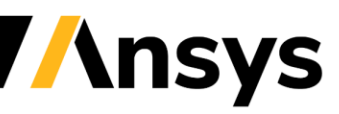

# Fully Implicit Incompressible SPG (ISPG) Formulation

- Fully implicit ISPG formulation
	- ‐ A new Lagrangian Navier-Stoke solver
	- ‐ Can handle the surface tension and wall adhesion accurately and efficiently
	- ‐ Can simulate the solder reflow with complex models with the solder mask defined (SMD) pad and NSMD

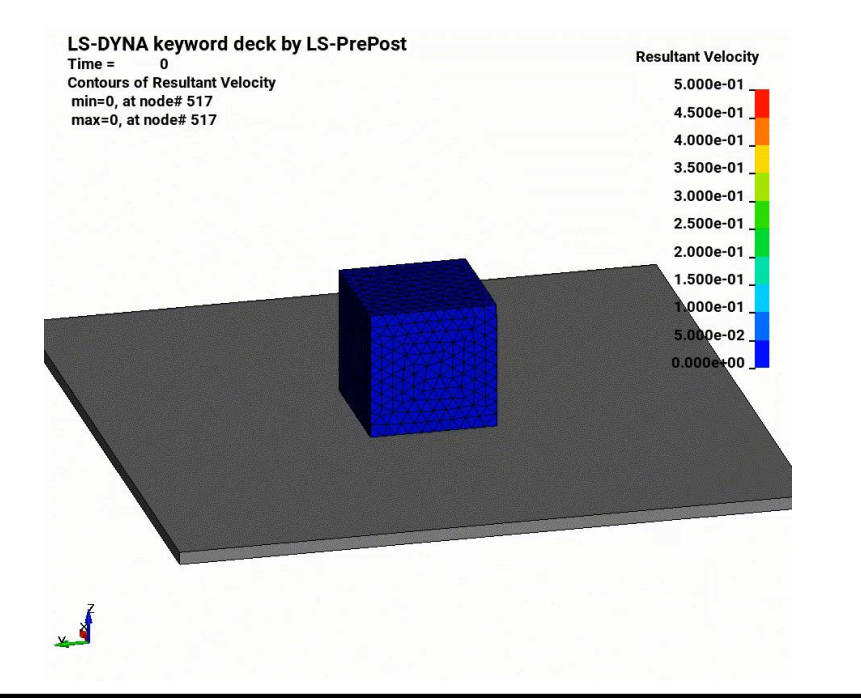

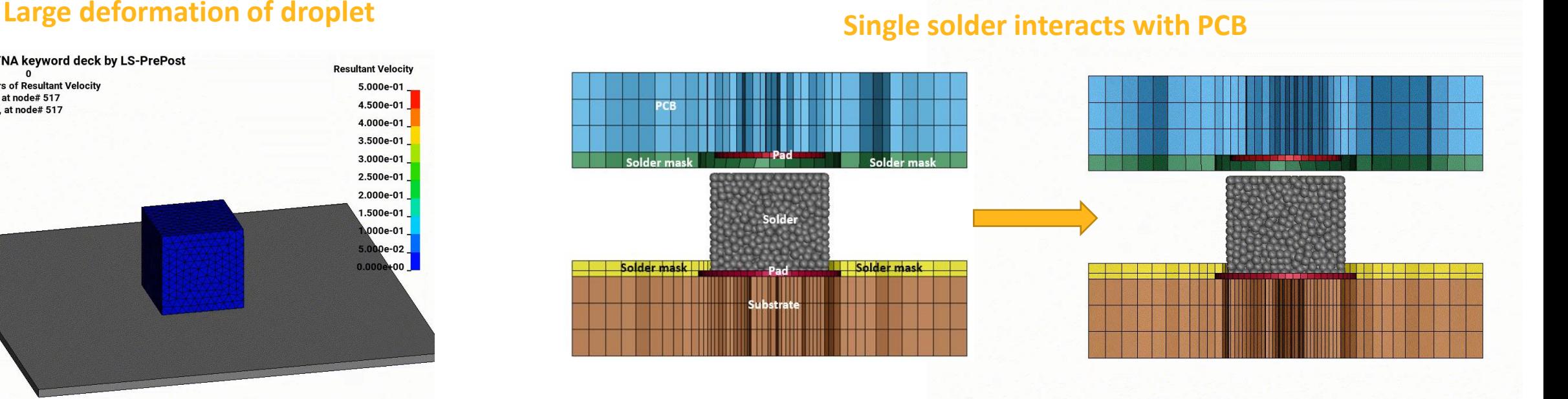

LS-DYNA keyword deck by LS-PrePost

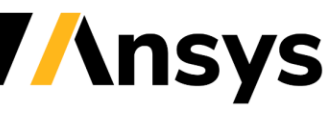

© 2022 ANSYS. Inc. / Confidential

# Fully Implicit ISPG Formulation

- Coupled with implicit thermal and structure solvers
	- ‐ for large scale thermal-mechanical PCB and solder reflow analysis (considering PCB warpage effect; SMP&MPP)

- ACT on Ansys Workbench available
	- ‐ Capable to define all necessary keywords

#### **1225 solders (1.02M nodes) on PCB solved with MPP solver on 64 CPU cores (Run time – 7.5hrs)**

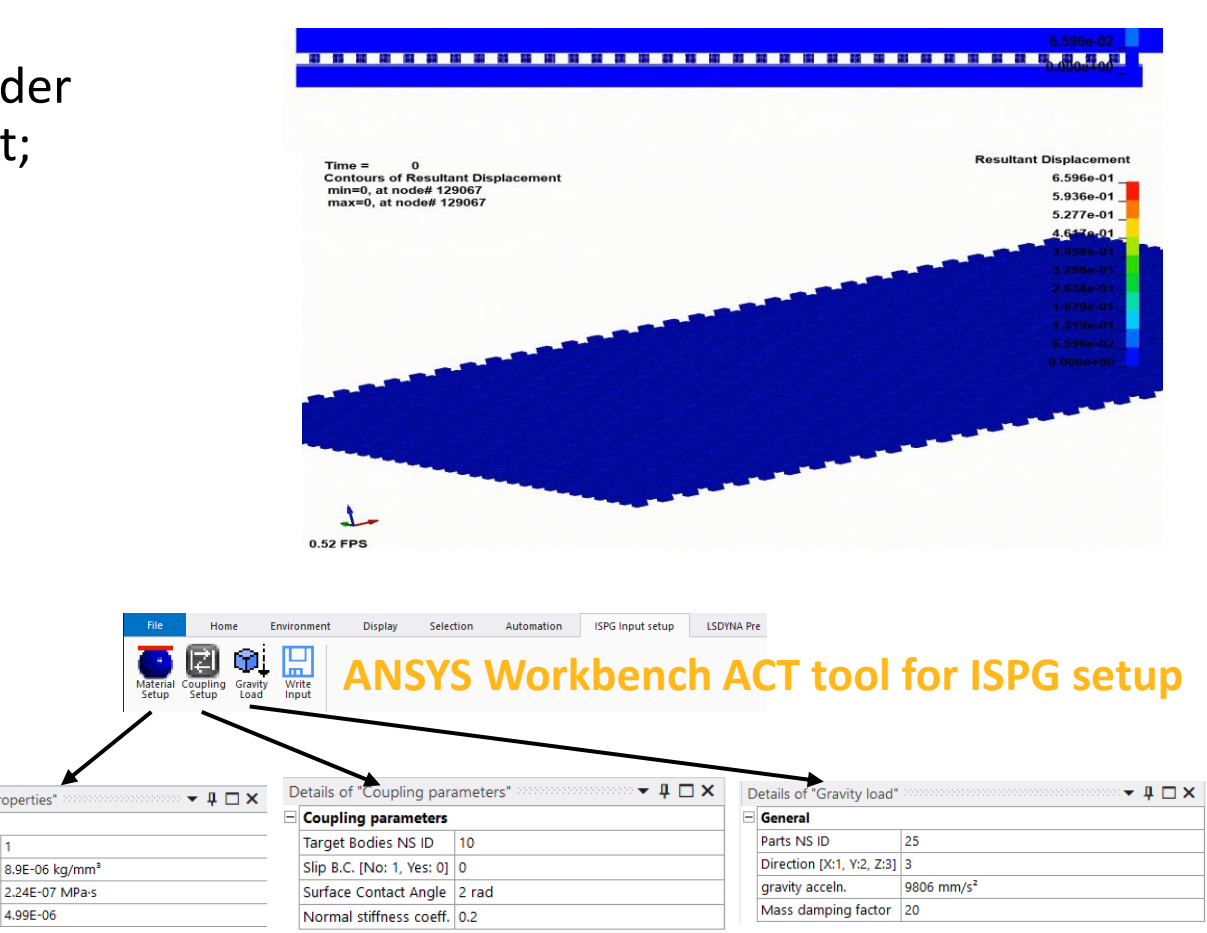

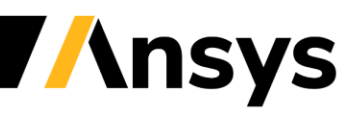

4.99E-06

Details of "Material Properties

Solder Properties

Surface Tension

Density

Viscosity

Named Selection ID

#### **Ansys Icepak**

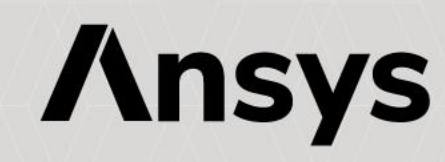

#### Ansys Icepak 2022 R1 Highlight Summary

**Please refer to the Ansys Icepak 2022 R1 Update Presentation for additional details:**

- **Reduced Order Modeling (ROM)**
	- ‐ Redhawk CTM 2-Way Co-Simulation
	- ‐ Delphi Network Creation

#### • **Advanced Modeling**

‐ Blower Model

#### • **ECAD Import**

- ‐ Wirebond import
- ‐ IDX Import
- **Maxwell 2D – Icepak EM Loss Coupling**

#### • **Mesher Enhancements**

- ‐ 2.5D Meshing improvements
- **User Experience**
	- **Streamlines**
	- ‐ Validation Enhancements
- **Migration**
	- ‐ Improve speed of TZR conversion
	- ‐ Network Schematic enhancements
	- ‐ Toolkit enhancements
		- PCB, Package parameterization

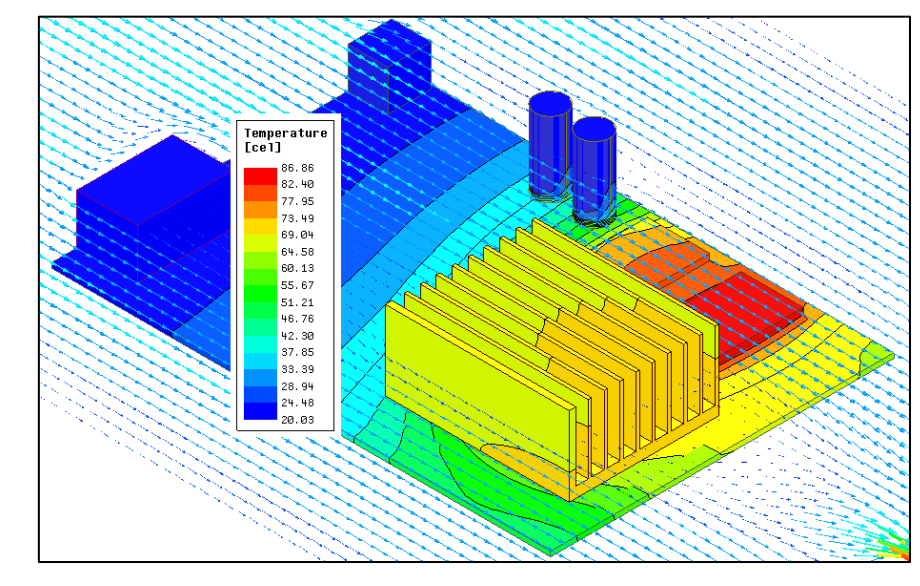

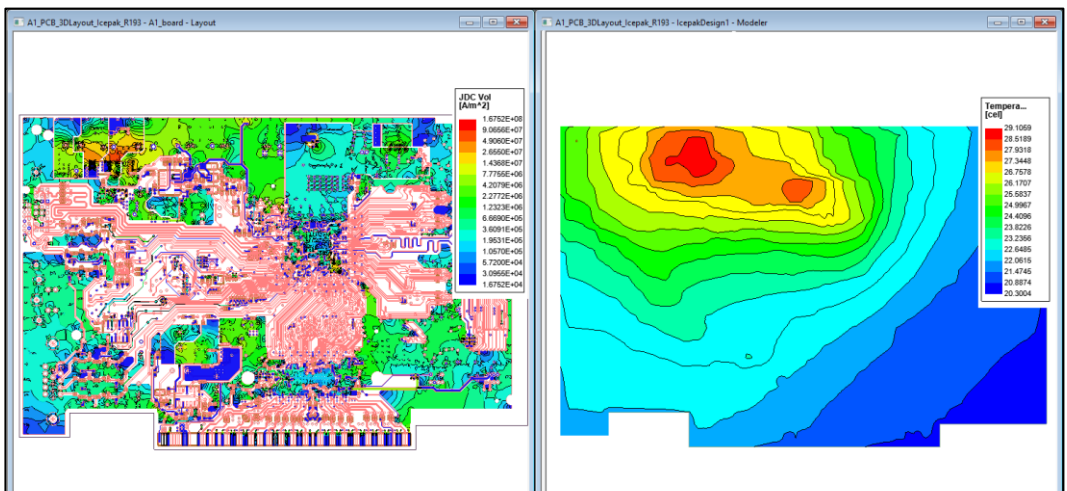

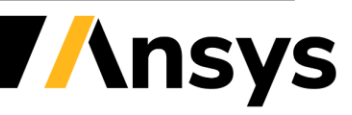

#### **Ansys AEDT Mechanical**

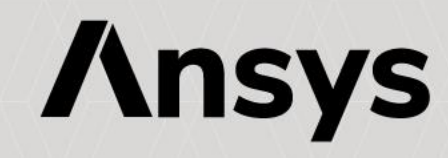

# AEDT Mechanical 2022 R1 Highlights

- Coupling
	- ‐ Maxwell 2D Thermal EM Loss Coupling
- Materials
	- ‐ General expression support for temperature-dependence
- Structural Beta
	- ‐ Boundaries
		- Displacement
		- Pressure/Force
	- ‐ Coupling
		- Mechanical Thermal-Structural Link
		- EM Force Structural Coupling
- Meshing Beta
	- ‐ Thermal Slider bar Meshing
- Reporting
	- ‐ Fields Summary

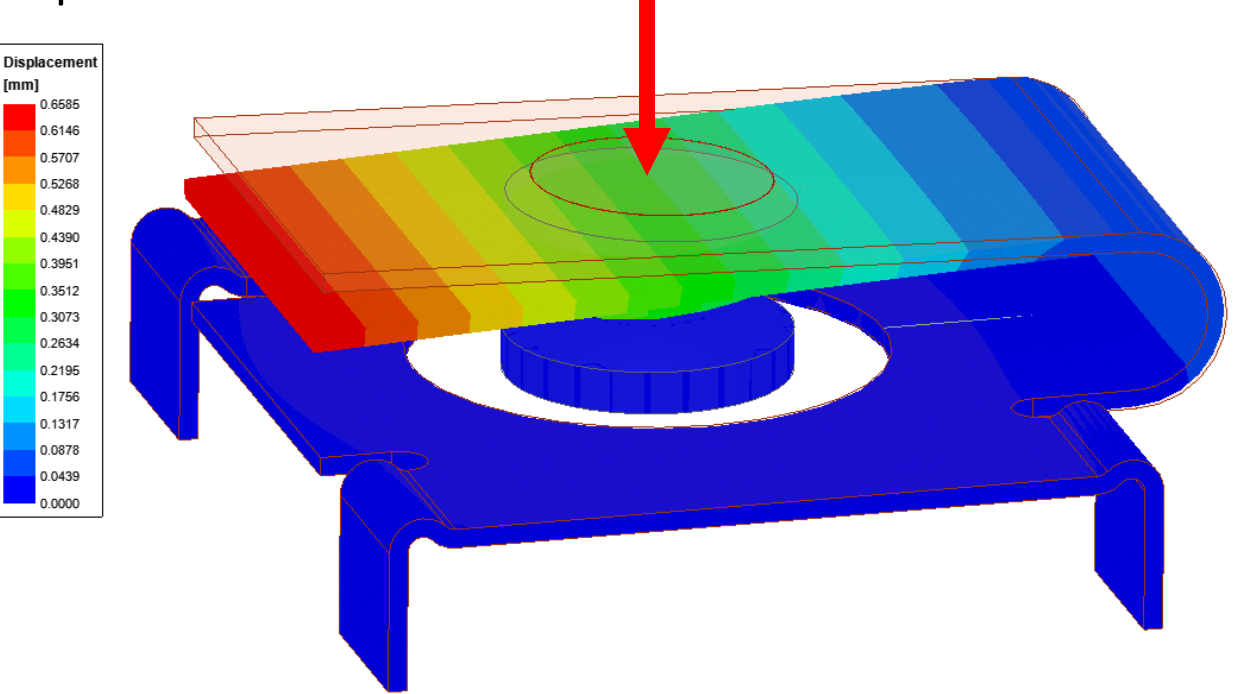

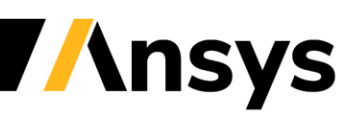

### Coupling: Maxwell 2D – Thermal EM Loss Coupling

- Support EM Loss Import from Maxwell 2D
	- ‐ Extruded geometries of 2D representations
		- Support both +ve and –ve extrusions in XY
		- Can be partial geometries
	- ‐ Coupling projects 3D mesh points onto 2D geometry
	- ‐ Limitations
		- Extrusions need to be along Z axis
		- Losses not conservative
		- 2-way coupling not supported

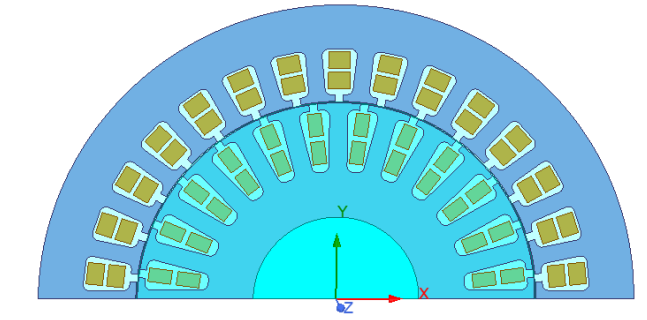

Maxwell 2D Geometry Thermal 3D Geometry

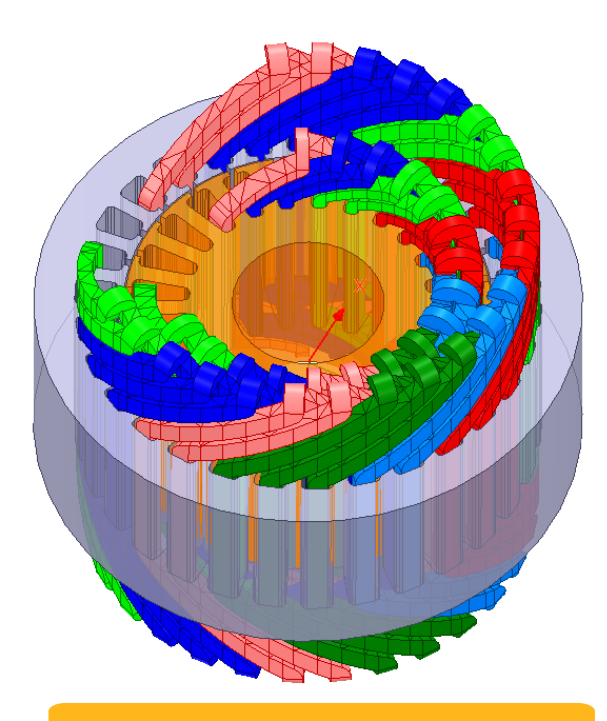

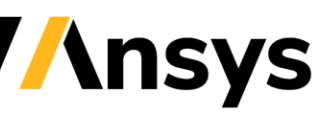

© 2022 ANSYS, Inc. / Confidential

#### Coupling: Maxwell 2D – Thermal EM Loss Coupling

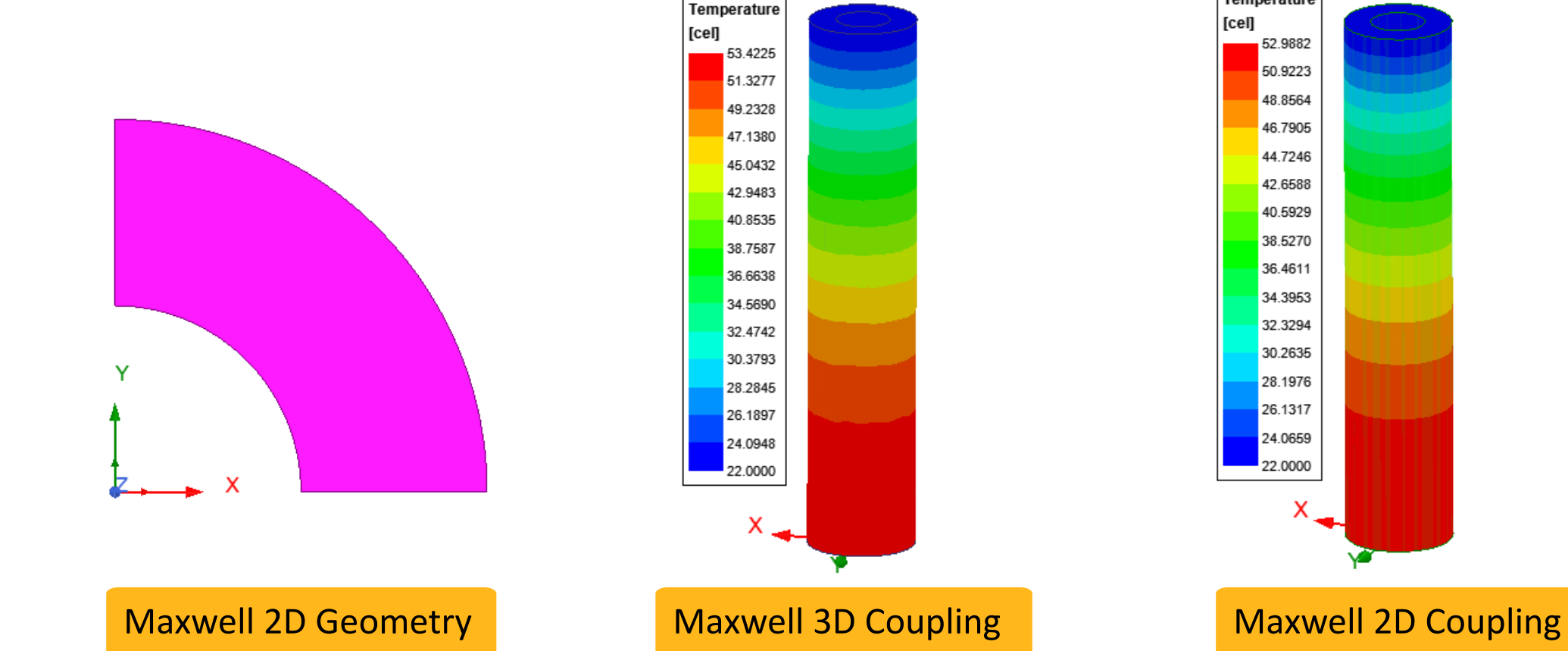

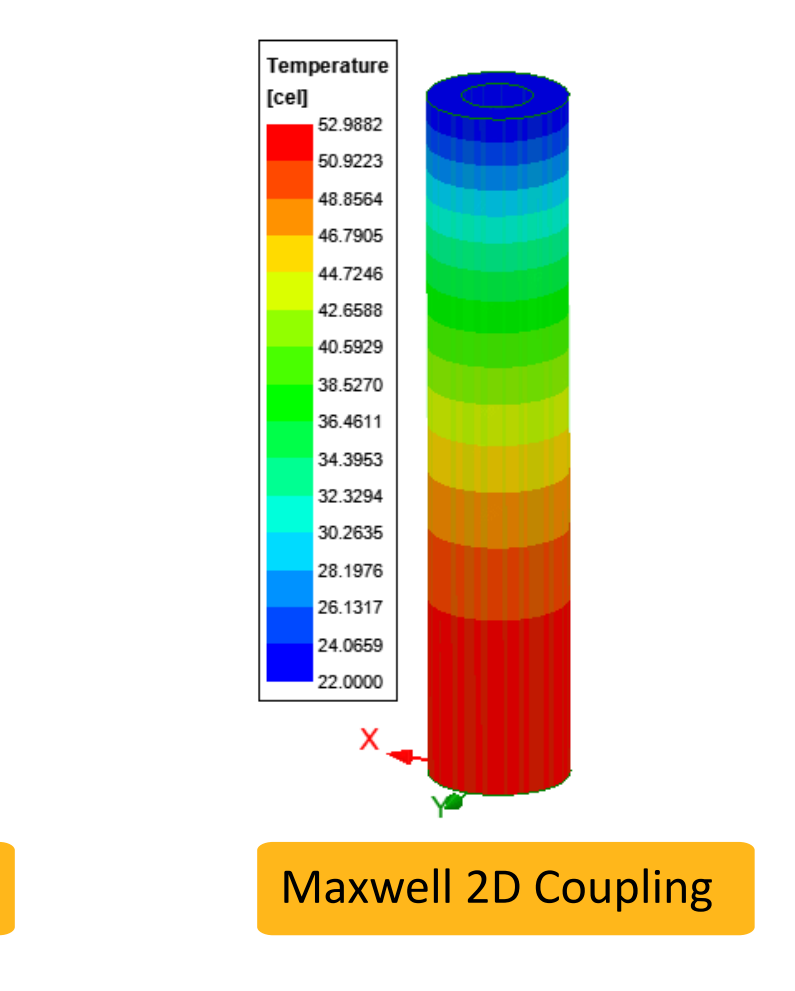

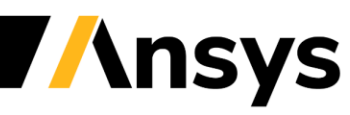

© 2022 ANSYS, Inc. / Confidential

#### Materials: Temperature-Dependent Materials

- Temperature Dependent Materials
	- ‐ General expression support
	- ‐ Quadratic expressions
		- Advanced coefficient support
	- ‐ Converted to datasets for solver
	- ‐ Thermal & Structural

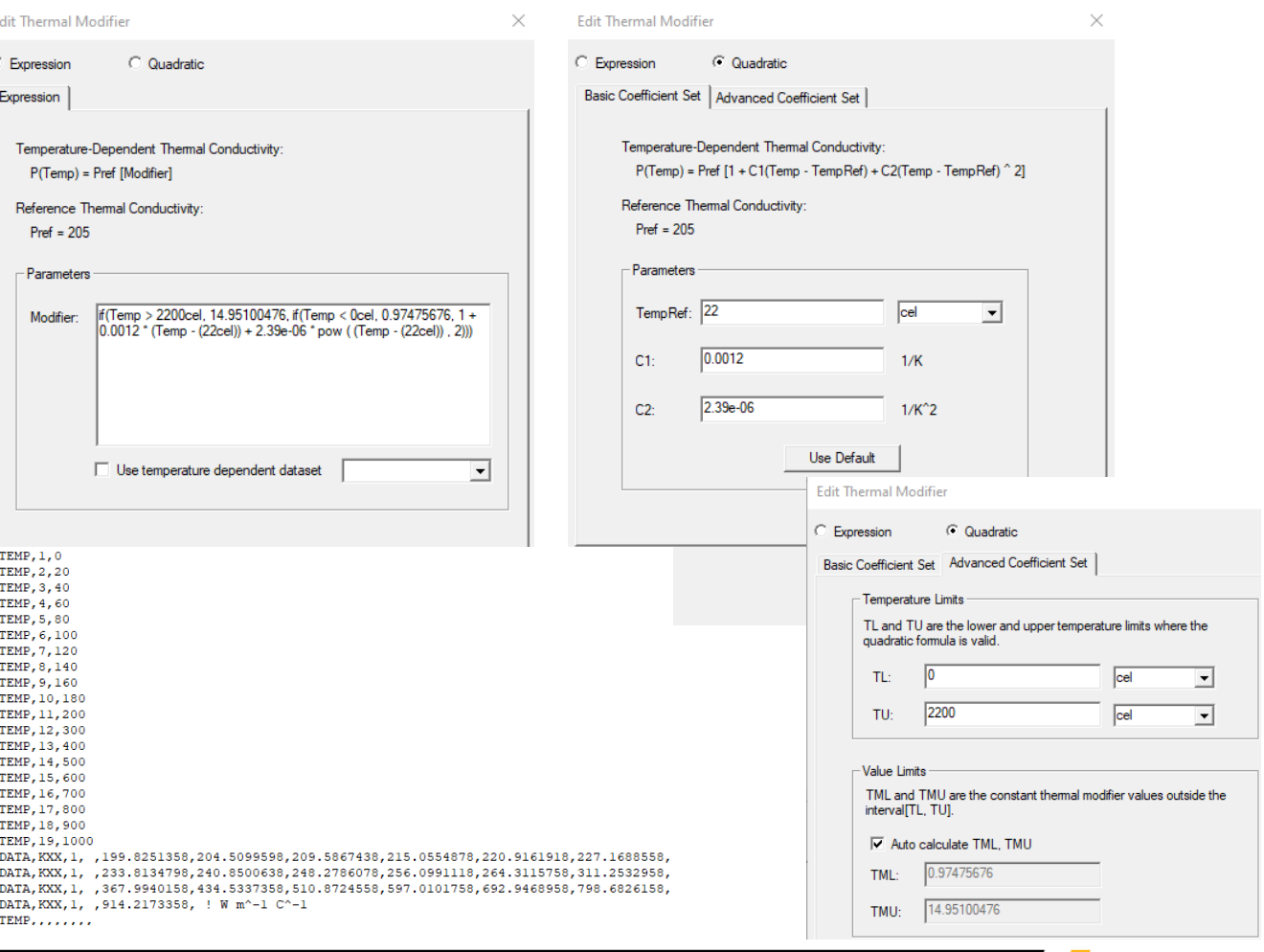

**nsvs** 

MP

#### Structural: Pressure/Force Excitations

- ‐ Force Excitation
	- Face and Object assignment
	- Uniform and Non-uniform Force options
		- Uniform (face): X, Y, Z components
		- Non-uniform via Setup Link to HFSS/Maxwell
- ‐ Pressure Excitation
	- Face assignment
	- Normal To or Component options
		- Normal To: Magnitude
		- Component: X, Y, Z components
	- Support curved faces

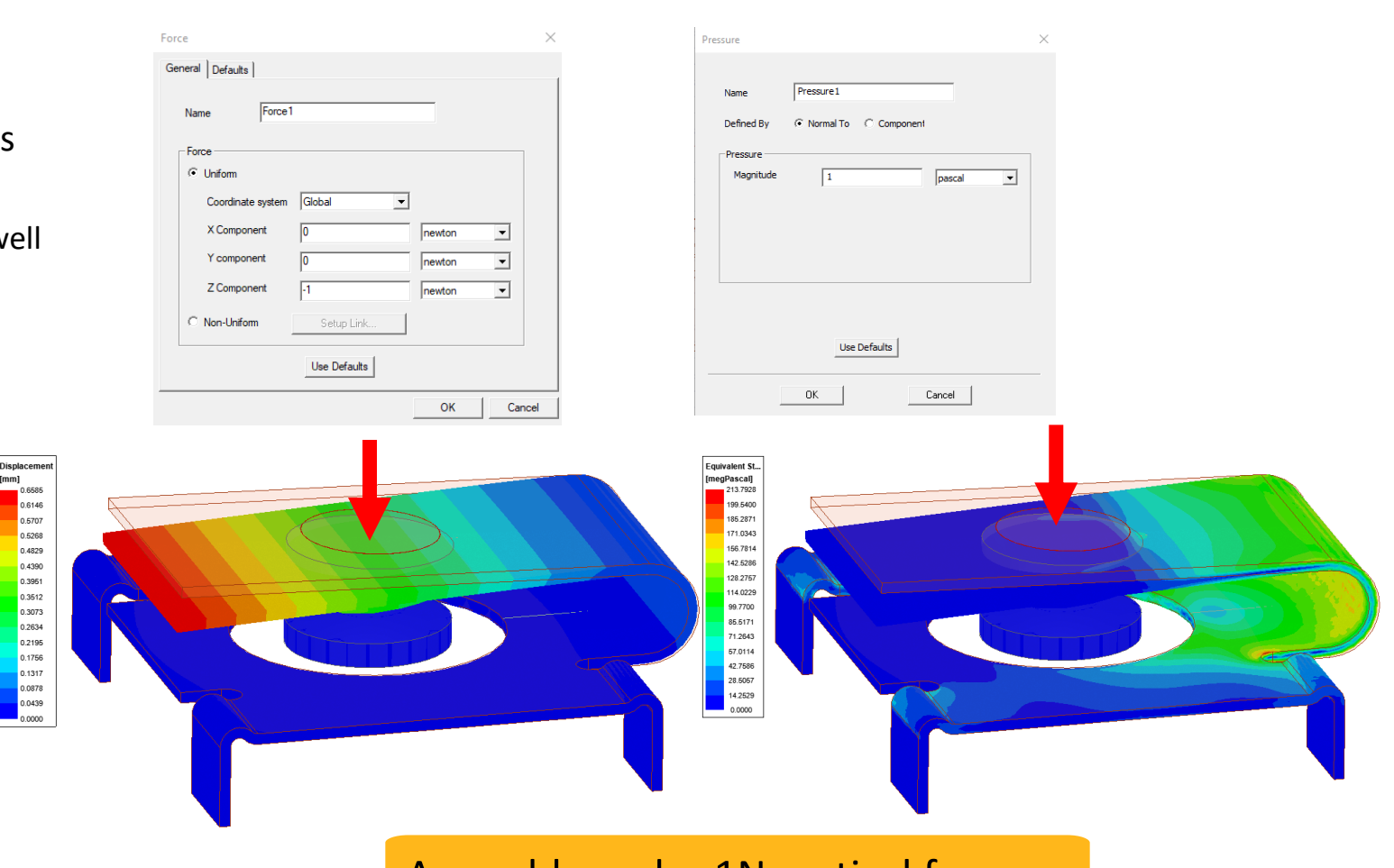

Assembly under 1N vertical force

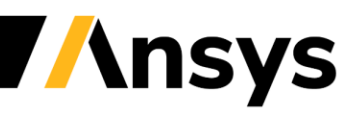

#### Structural: Displacement Excitation

- ‐ Displacement Excitation
	- Assignment: Faces and Edges
	- Normal To (faces)
		- Magnitude
	- Components (faces and edges)
		- X, Y, Z components
		- Each component can be fixed magnitude or free

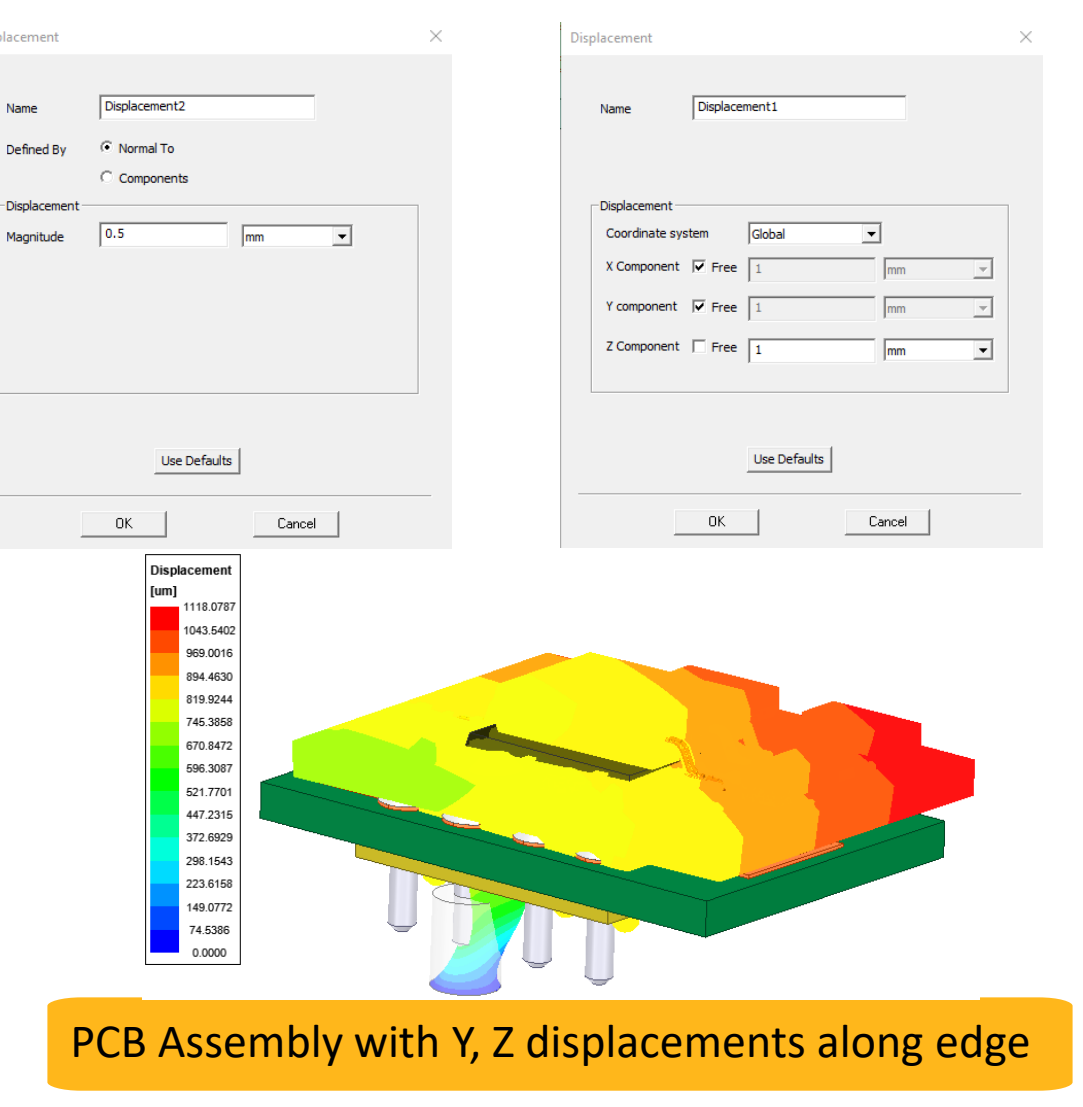

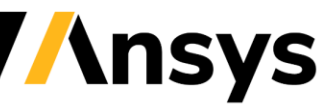

Displacement

Name

Defined By

Magnitude

# Thermal Stress Analysis: Link to Mechanical Thermal

- Coupled Thermal Stress Analysis
	- ‐ Linked to Thermal design
		- Thermal condition excitation
	- ‐ Temperatures imported for objects
		- System Coupling mapper
		- Radial Basis Functions (RBF) Algorithm
	- ‐ Temperature field plots

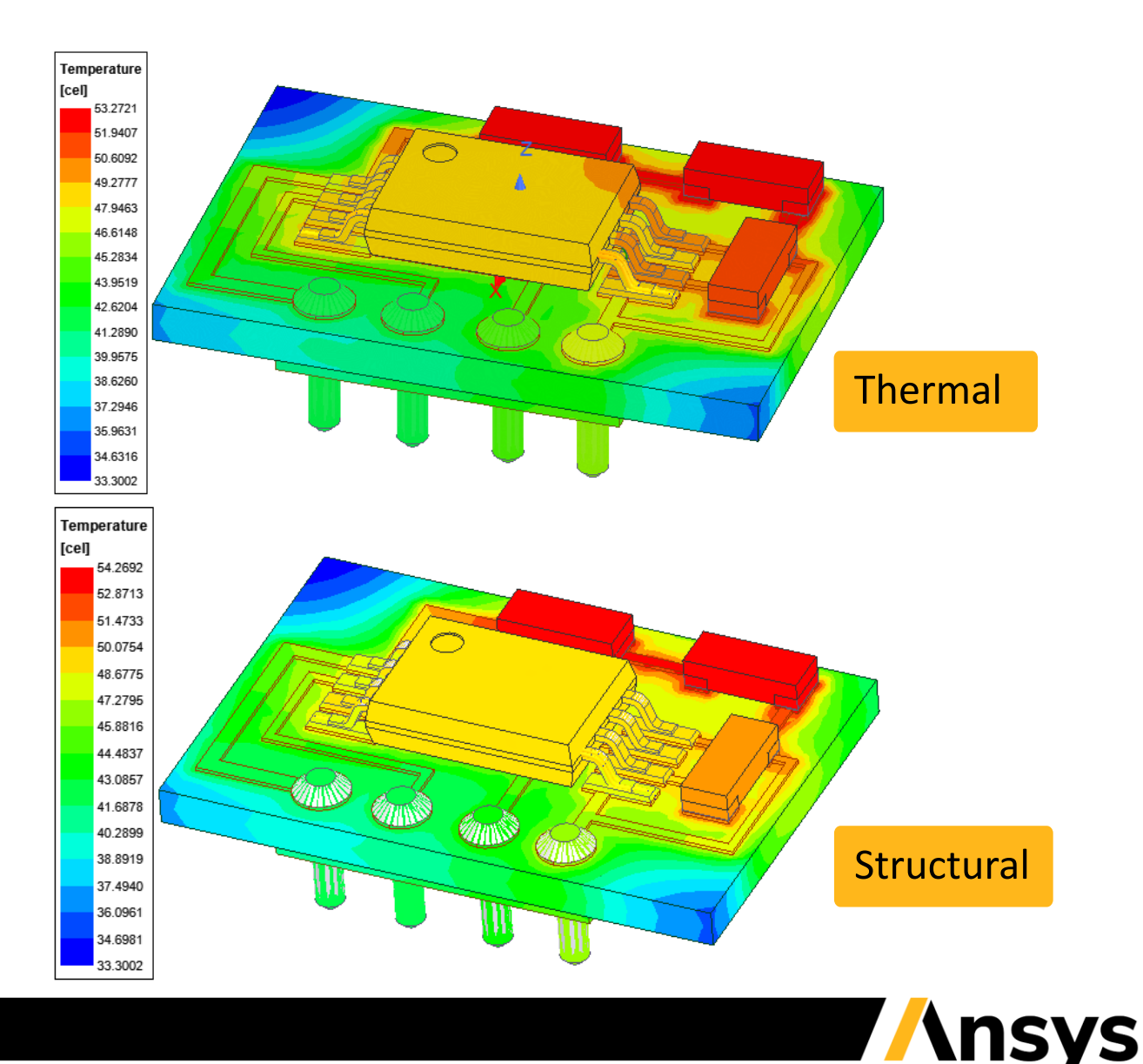

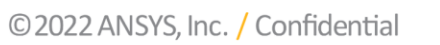

### EM – Structural Coupling: EM Force

Force<sub>1</sub>

 $0K$ 

**C** Uniform Coordinate system

Z Compon C Non-Uniform

- Coupled EM Force Structural Analysi
	- ‐ Linked to HFSS
		- Surface assignment
	- ‐ Linked to Maxwell 3D
		- Surface and Volume assignment
	- ‐ Assignment: Faces and Objects
	- ‐ 1-way coupling support

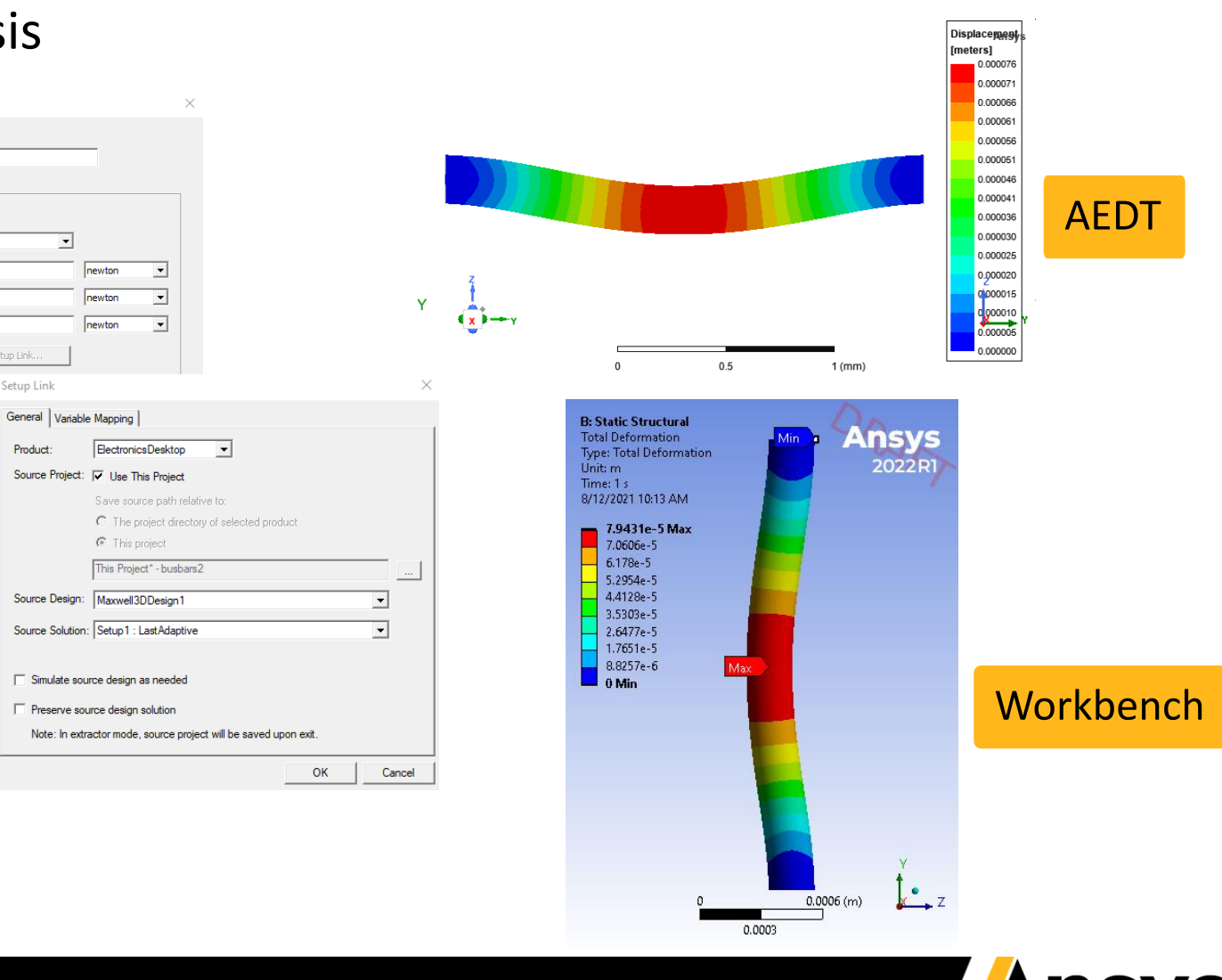

## Thermal Slider Meshing: Automated Refinement (Beta)

- Automated refinement based on slider position
	- ‐ Length-based refinement inside and on surfaces of all objects
	- ‐ Refinement tailored to curvilinear and rectilinear geometries
- Restrict the need for user-defined mesh operations
- Improved solution accuracy

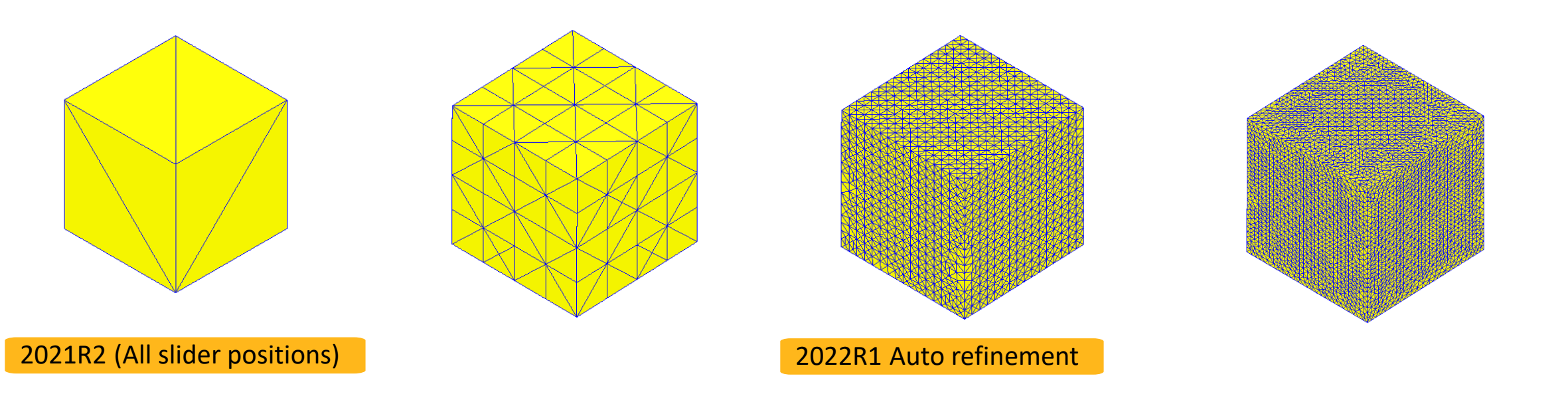

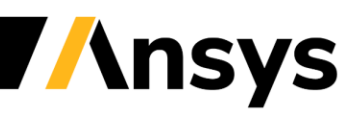

### Thermal Slider Meshing: Comparison

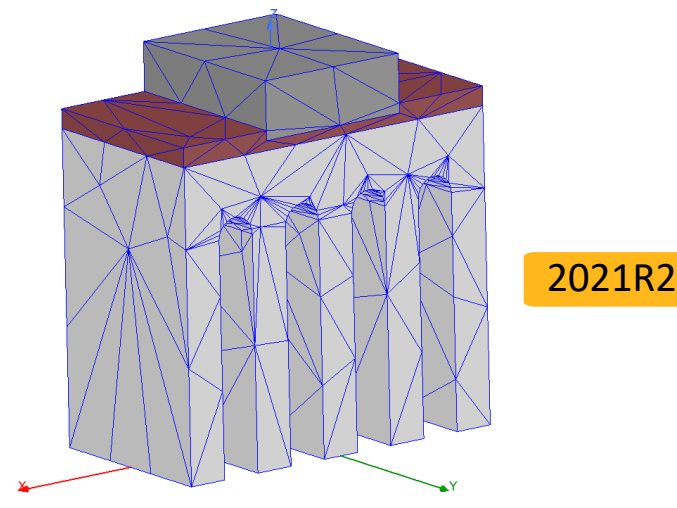

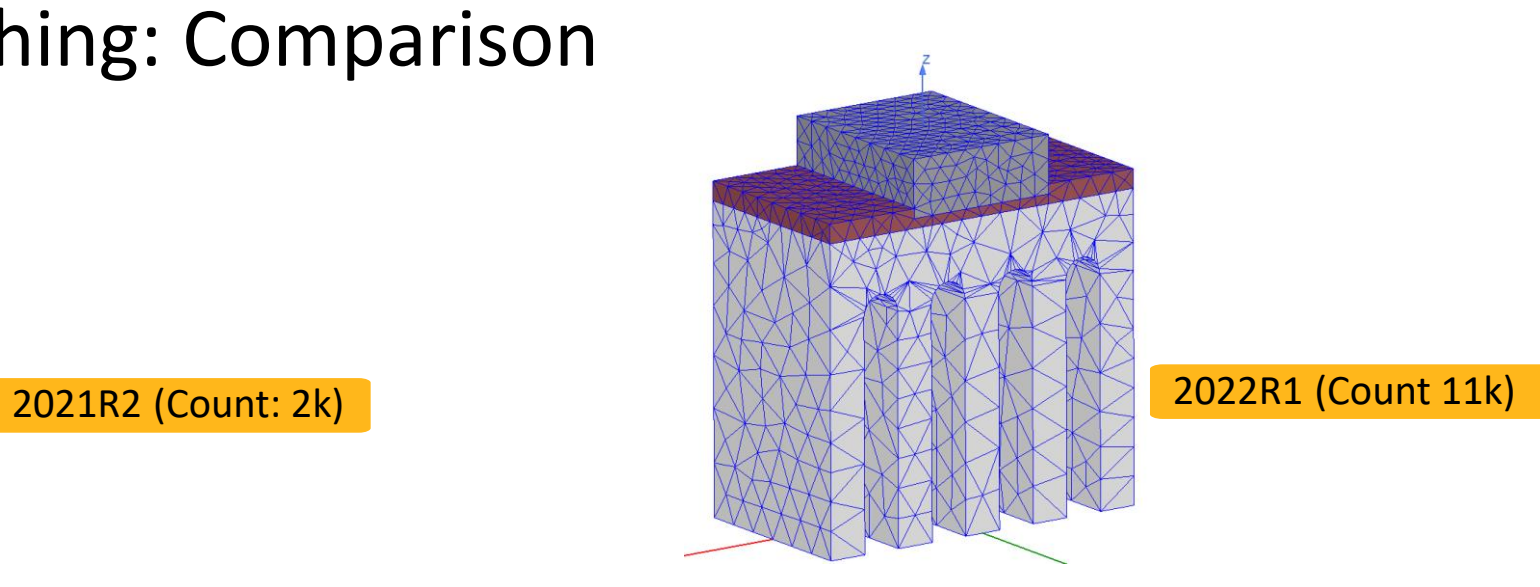

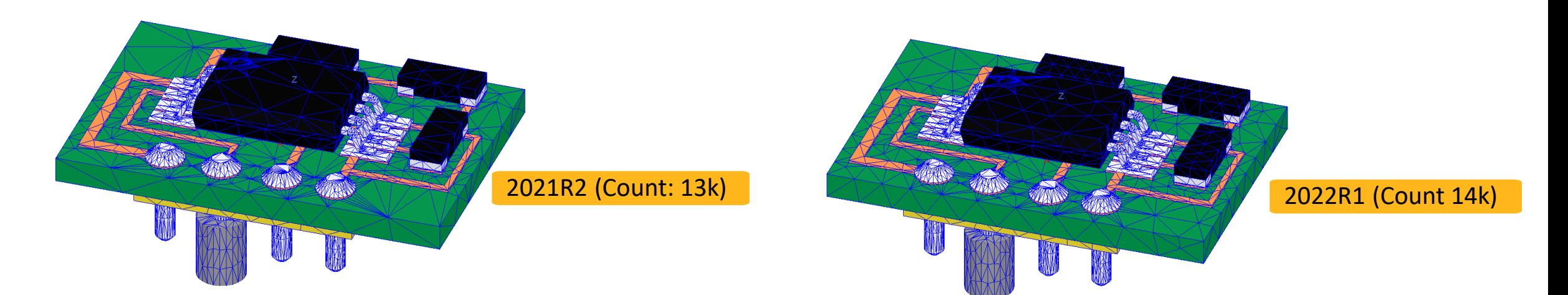

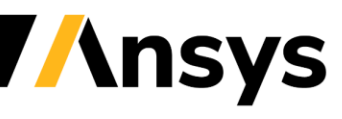

© 2022 ANSYS, Inc. / Confidential

## Reporting: Fields Summary

- Fields Summary: User-friendly report calculation capability
	- ‐ Supports all Fields Calculator variables
	- ‐ Boundary and Object selection
	- ‐ Surface and Volume calculations
	- ‐ Min, Max, Mean, Standard Deviation, Total
	- ‐ Multi-select and multiple calculations
	- ‐ Export to CSV format
	- ‐ Heat Flow Rate not available yet

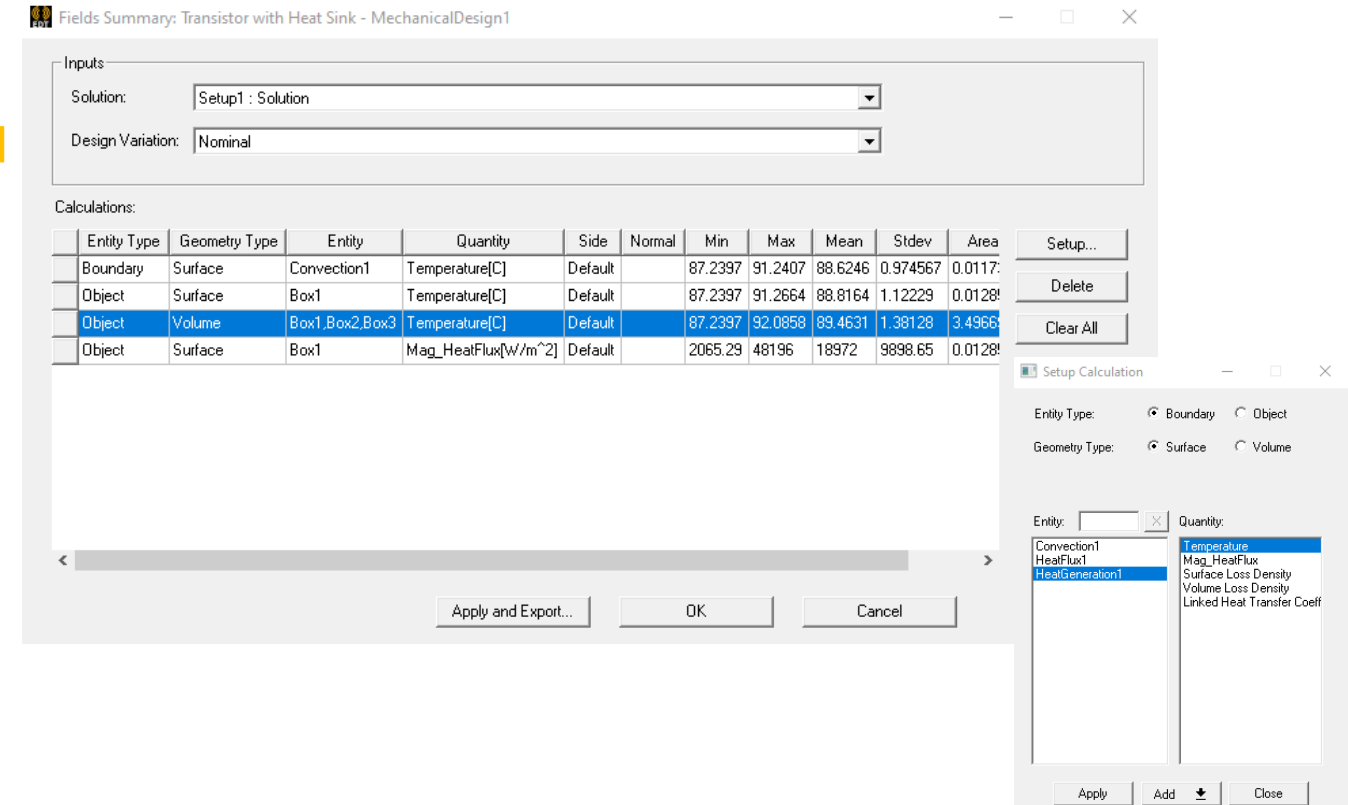

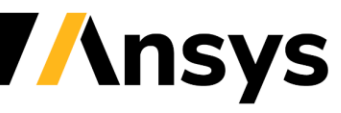

#### **Additional Resources**

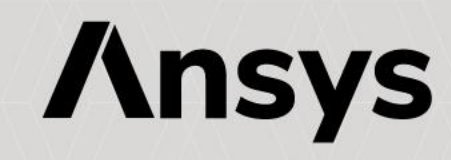

#### Ansys Learning Hub (ALH) Electronics Reliability Learning Room

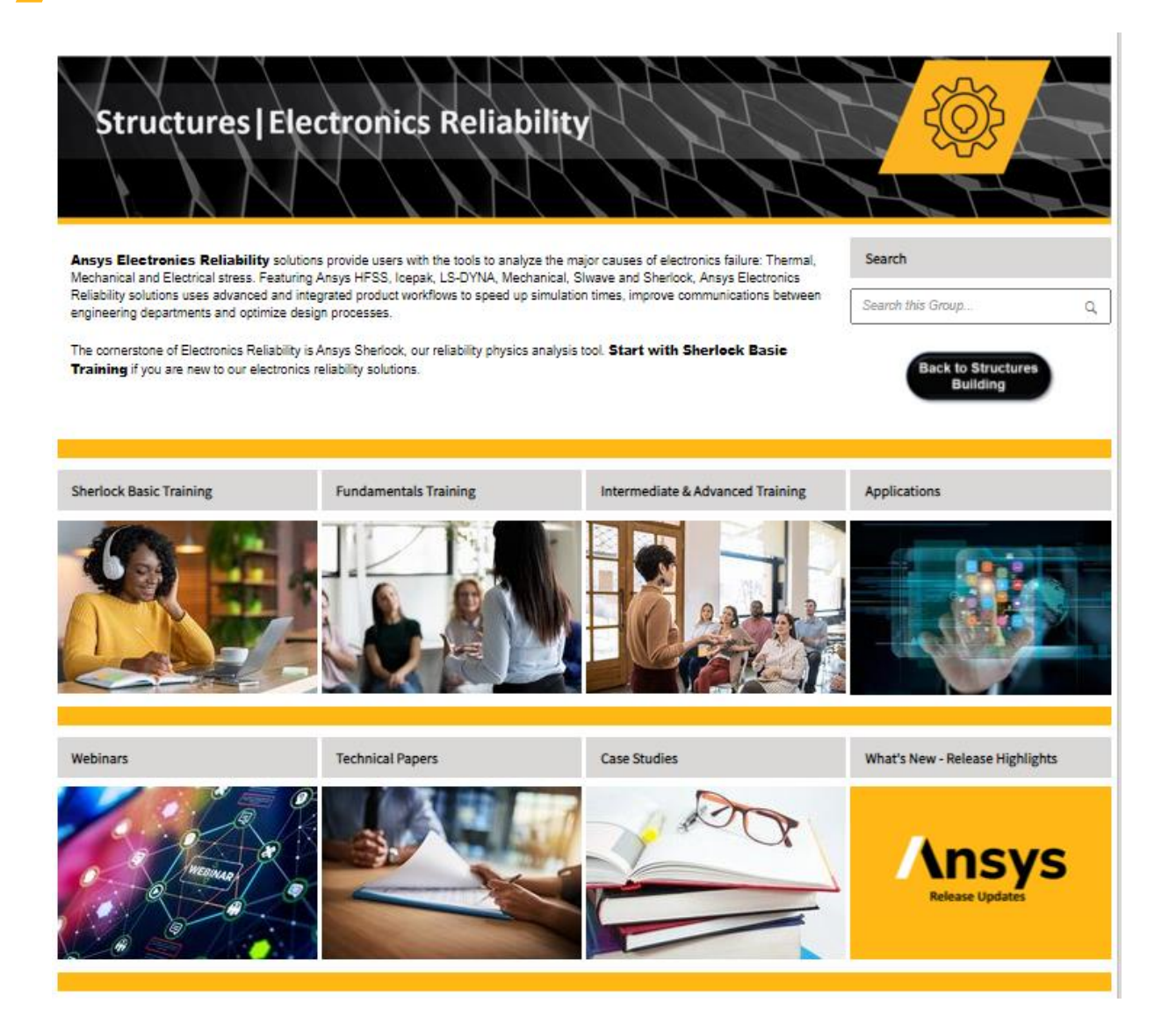

- New and **improved user experience**
- **3-pronged learning paths** including Basic, Fundamentals, Intermediate & Advanced **Training**
- Video Walk-throughs, on-demand webinars, **technical papers, and more**
- Ask questions directly to **Ansys experts**

Login here: https://catalog.ansys.com/ALH.cshtml

#### [Direct Link \(ALH Access Required\):](https://jam8.sapjam.com/groups/QxhZIS5hvjR1EWlg4pCOD2/overview_page/owCBFHDqvFQ01u7FsvRRcx)

https://jam8.sapjam.com/groups/QxhZIS5hvjR1 EWlg4pCOD2/overview\_page/owCBFHDqvFQ01 u7FsvRRcx

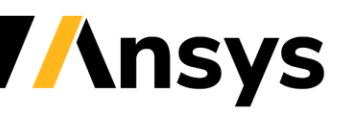

#### Ansys Electronics Reliability YouTube Page

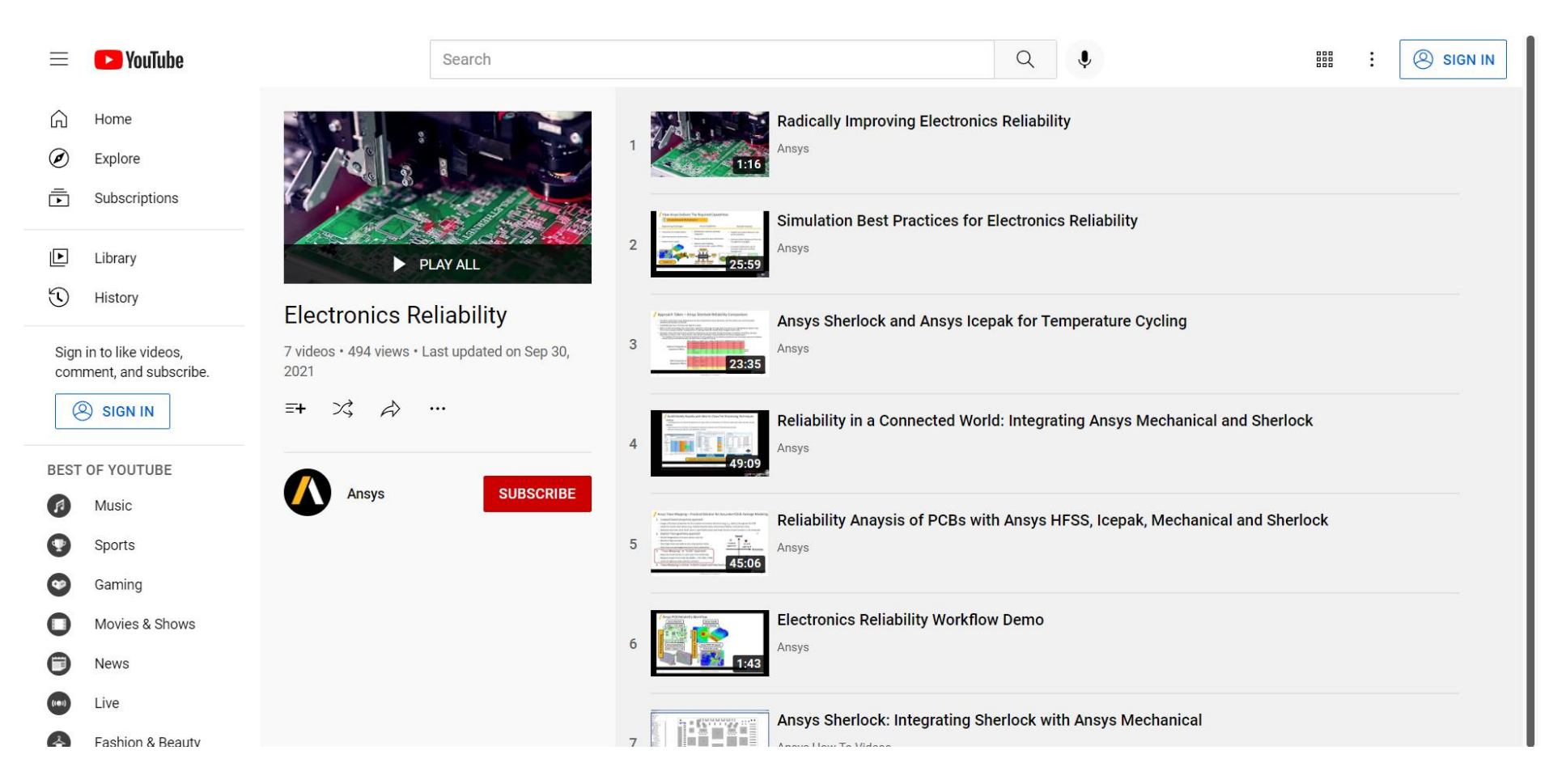

#### [https://www.youtube.com/playlist?list=PLQMtm0\\_chcLzeB8zCeGmvBkFpT3oG7kFN](https://www.youtube.com/playlist?list=PLQMtm0_chcLzeB8zCeGmvBkFpT3oG7kFN)

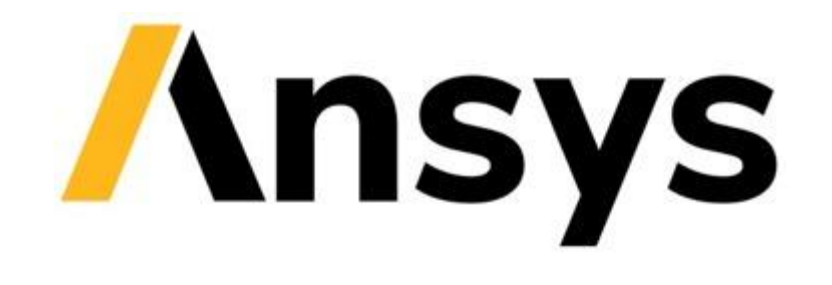

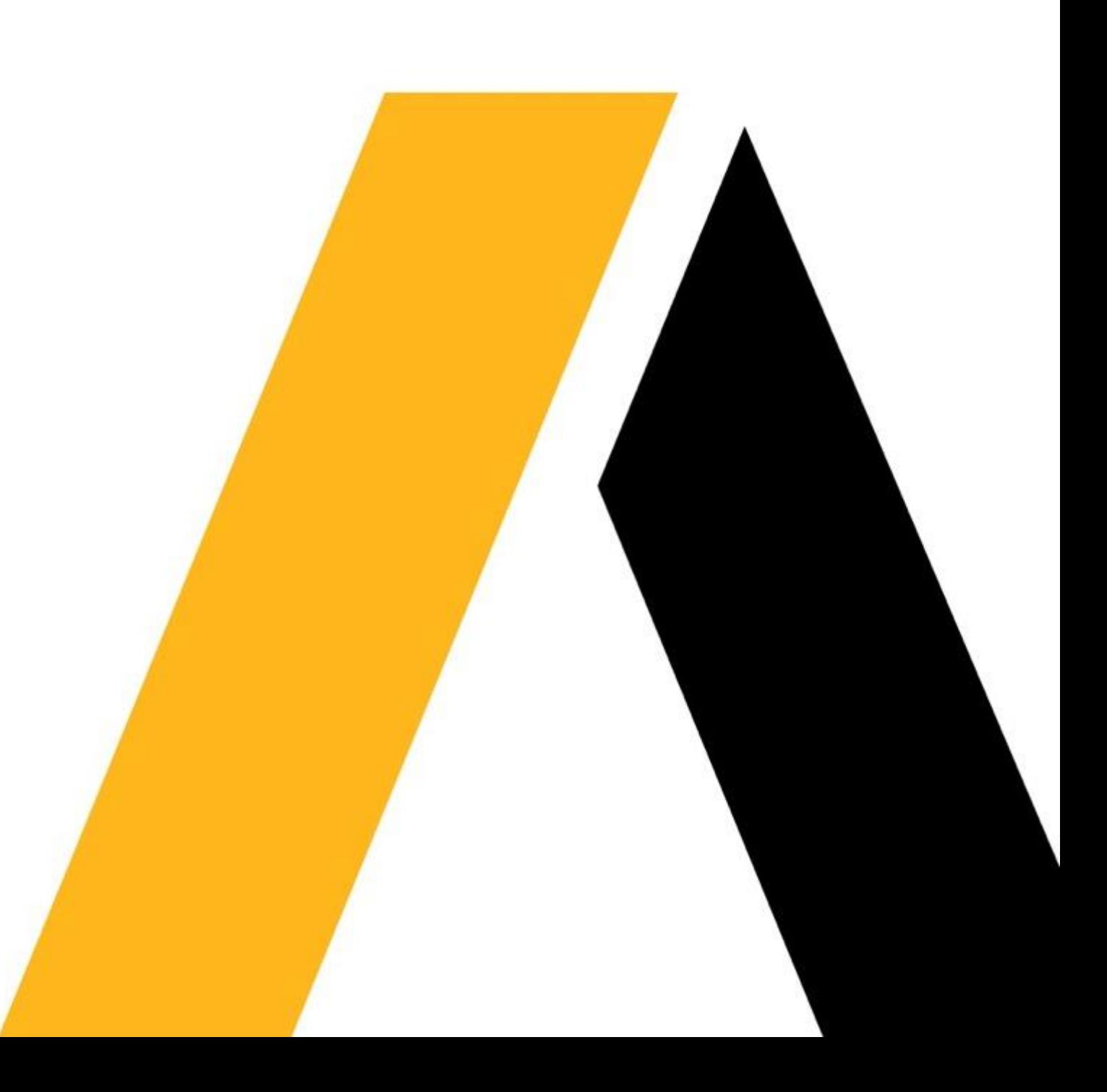